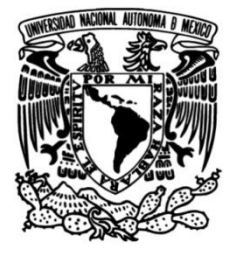

# **UNIVERSIDAD NACIONAL AUTÓNOMA DE MÉXICO**

## **FACULTAD DE INGENIERÍA**

## **Diseño de un banco de pruebas para actuadores lineales eléctricos**

## **INFORME DE ACTIVIDADES PROFESIONALES**

Que para obtener el título de

### **Ingeniera Eléctrica Electrónica**

## **P R E S E N T A**

Zaifen King Loeza

## **ASESOR DE INFORME**

M.I. Daniel Martínez Gutiérrez

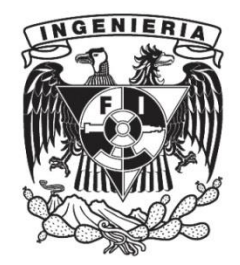

**Ciudad Universitaria, Cd. Mx., 2023**

#### Agradecimientos

Durante la travesía que comprendió los inicios de la carrera y hasta el final hubo muchos momentos de completa obscuridad en los que lo único que me trajo instantes de calma, fue pensar en la serenidad que solamente podría surgir de la inexistencia de mi ser, al fin y al cabo, la vida y la muerte son una.

Hay un sinfín de personas a las que me gustaría agradecer, la mayoría de los profesores me dejaron aprendizajes más allá de la poesía matemática, física y de la ingeniería, me dejaron experiencias que ahora forman mi persona, figuras que hoy me inclinan a actuar como un buen profesional y un mejor ser humano.

Agradezco a mi madre Maria R. Loeza Sermeño por los principios y valores que me ha inculcado, el amor más sincero e incondicional, por el tiempo y esfuerzo invertido en mi formación, a mi hermana Yanmei por la influencia científica que me abordó todos estos años y el carácter fuerte que ambas me transmitieron.

Agradezco a Julio C. Flores Diaz por creer en mí, por todas esas veces que me vio rendirme y se sentó a mi lado con toda la paciencia y cariño del mundo a explicarme las cosas.

A Javier F. Perez Ubierna y Jeff DeBuhr, quienes me proporcionaron una oportunidad de demostrarme lo capaz que soy, a la par que silenciaron las voces de la ansiedad y desanimo que suelen opacarme. Gracias Jeff por inspirarme a ser un gran programador y apoyarme en cada obstáculo de este camino.

A Daniel Martinez Gutiérrez que me consintió como un guía, por esas tardes de experimentación y cotorreo, por esas charlas de basto conocimiento y por no tomar la decisión de "cortarme las alas", gracias por aceptarme como su discípula.

A Miguel A. Urias por mostrarme una amistad única y sincera, por enseñarme que el castigo no lleva a ninguna parte.

A Josué Urbina por ser el primero en guiarme hacia el camino de la programación y al profesor Eduardo Carranza Torres por sus enseñas sobre calidad que hoy hacen que mi trabajo se mantenga competitivo y con un buen desempeño.

Finalmente, agradezco a la UNAM por brindarme todas las herramientas para convertirme en un excelente profesionista, capaz de cuestionar, tomar decisiones éticas y con pensamiento crítico, por proveer lo necesario para convertirme en un miembro productivo de esta sociedad, empleado en el cambio tecnológico y cultural.

# Índice

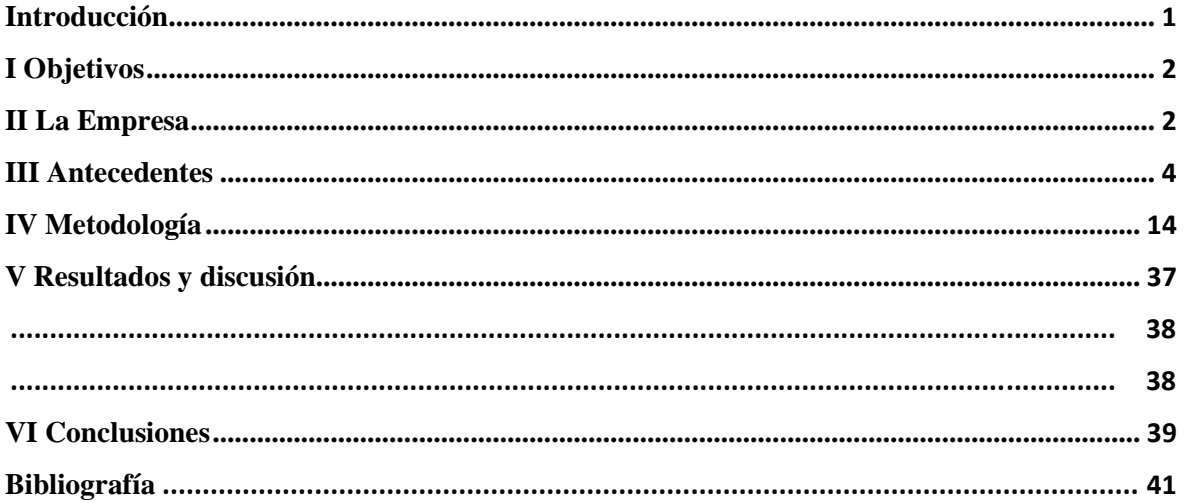

#### Introducción

<span id="page-3-0"></span>De acuerdo con Goldberg (2012), automatización está íntimamente relacionada con las diferentes actividades humanas, en la industria, la automatización de procesos brinda a la industria beneficios más allá de la reducción de costos y la repetitividad permanente.

Hoy en día el desarrollo de la tecnología y la automatización de procesos en la industria han sido de suma importancia para el aumento de la seguridad en el trabajo, calidad y productividad, augurando que los trabajadores tengan un ambiente más seguro y la producción más eficiente (Leso, Fontana, y Iavicoli, 2018).

La empresa donde se llevó a cabo este proyecto cuenta con un departamento de Confiabilidad el cual se encarga de gestionar y realizar pruebas en todos los productos, dichas pruebas se diseñan para estudiar y garantizar que el funcionamiento de los objetos de prueba cumple con las expectativas de calidad y sus operaciones específicas.

En este reporte se expone la implementación de un banco de pruebas para determinar la durabilidad en una cerradura automática eléctrica, debido a que este producto contaba con un gran porcentaje de quejas de cliente, al realizar un análisis se encontró que la fallas provenían de un error de manufactura.

Como resultado de mi participación en el proyecto de esta empresa, se realizaron diversos cambios en las cerraduras como: el cálculo de tolerancias del eje y el agujero del actuador y el rediseño del inductor.

Además, se diseñó un sistema electromecánico capaz de recolectar información que definiera si las modificaciones corregían los problemas presentes en las versiones anteriores del producto, su vida útil e historial de fallas todo esto en el menor tiempo posible.

De esta forma se transformó en un sistema útil y beneficioso para la empresa, desde la electrónica, software y la estructura mecánica hasta la instrucción del personal, bajo mi coordinación; se integró un banco de pruebas que hoy en día aún perdura en el laboratorio de pruebas.

La integración de los conocimientos adquiridos en la licenciatura son una adición de interés a la industria, pues como se podrá ver más adelante en el presente reporte, se hicieron mejoras que permitieron a la empresa resolver la problemática existente y optimizar procesos.

#### **Objetivos**

#### **General**

Diseñar un banco de prueba que simule el ciclo de vida de cerraduras automáticas que operan con corriente continua, 24 y 12 VDC, así como sus componentes electrónicos para estudiar su desempeño y durabilidad.

#### **Particulares**

- Desarrollar un sistema confiable y robusto que recopile información del dispositivo bajo prueba para determinar la eficacia de los cambios realizados por el departamento de Desarrollo de Nuevos Productos (NPD) y el departamento de Productividad
- Diseñar un banco de pruebas escalable y flexible, capaz de adaptarse a los cambios y la carga de trabajo que en un futuro se necesite

### **II La Empresa**

#### *2.1 Descripción de la empresa*

<span id="page-4-0"></span>La empresa, líder global en soluciones de acceso inteligente, se fundó en 1954 con el objetivo de crear productos de valor que permitan a los usuarios automatizar, controlar y monitorizar de manera segura y confiable el acceso a residencias, puertas de acceso comercial y perimetral, mediante la tecnología.

La sustentabilidad de la organización se debe a su enfoque centrado en el cliente, a la creación de productos competitivos y empáticos con las personas, mantener un ambiente saludable para sus clientes internos, los empleados, promoviendo una cultura de calidad, diversidad, inclusión, trabajo en equipo y valores familiares.

Cuenta con una amplia gama de productos entre los que se incluyen:

- Automatismos inteligentes con alertas y control remoto
- Cerraduras y bisagras automáticas
- Sistemas de control de entrada
- Accesorios como controles de iluminación y cámaras de seguridad

#### *2.2 El puesto de trabajo*

Durante la realización de este proyecto laboré como Ingeniera de Pruebas Automatizadas. El rol del ingeniero especializado en esta área está enfocado en la planificación y realización de pruebas automatizadas para abordar y resolver problemas que aseguren que el producto satisface las necesidades prácticas del cliente.

En el Laboratorio de Pruebas Automatizadas y Medición Global al que pertenece el Ingeniero de Pruebas Automatizadas, se diseñan, montan, planean y ejecutan bancos de pruebas que sean capaces de simular condiciones a las que están expuestos los productos de la empresa en manos del cliente, acelerando dentro de lo posible su uso para recopilar información que permita estudiar su comportamiento en ambientes con determinada humedad, salinidad y temperatura, obstrucciones físicas o vibraciones, para asegurar que el funcionamiento cumpla con los requerimientos establecidos en las hojas de especificaciones del dispositivo.

Para cumplir con las actividades encomendadas, el Ingeniero de Pruebas Automatizadas debe ser capaz de:

- Diseñar tableros electrónicos de control e instrumentación para equipos de pruebas que permitan estudiar las variables necesarias para la validación de productos.
- Realizar software de adquisición de datos en tiempo real, control y monitorización de pruebas.
- Generar la documentación relacionada a la prueba diseñada para instruir al equipo técnico en su utilización y mantenimiento.
- Diseñar experimentos y procedimientos que garanticen la integridad de los datos capturados en cada prueba.
- Colaborar con equipos de distintas áreas en busca de identificar y priorizar mejoras potenciales en las pruebas existentes.

### **III**Antecedentes

#### <span id="page-6-0"></span>*3.1 Actuadores*

Un actuador es un dispositivo capaz de realizar una acción de control en un proceso. Según el tipo de energía que utiliza se pueden clasificar como: neumático, hidráulico o eléctrico (Corona, Abarca, y Mares, 2014).

Otro tipo de clasificación es de acuerdo con el tipo de movimiento que realizan, estos pueden ser: lineales, cuyo desplazamiento ocurre a lo largo de un mismo eje, y rotativos, cuyo movimiento circular se realiza alrededor de un eje fijo (Martínez, 2019).

Así, las cerraduras automáticas son actuadores eléctricos lineales.

En La **Figura 1** muestra un esquema general de los componentes internos de un actuador lineal eléctrico

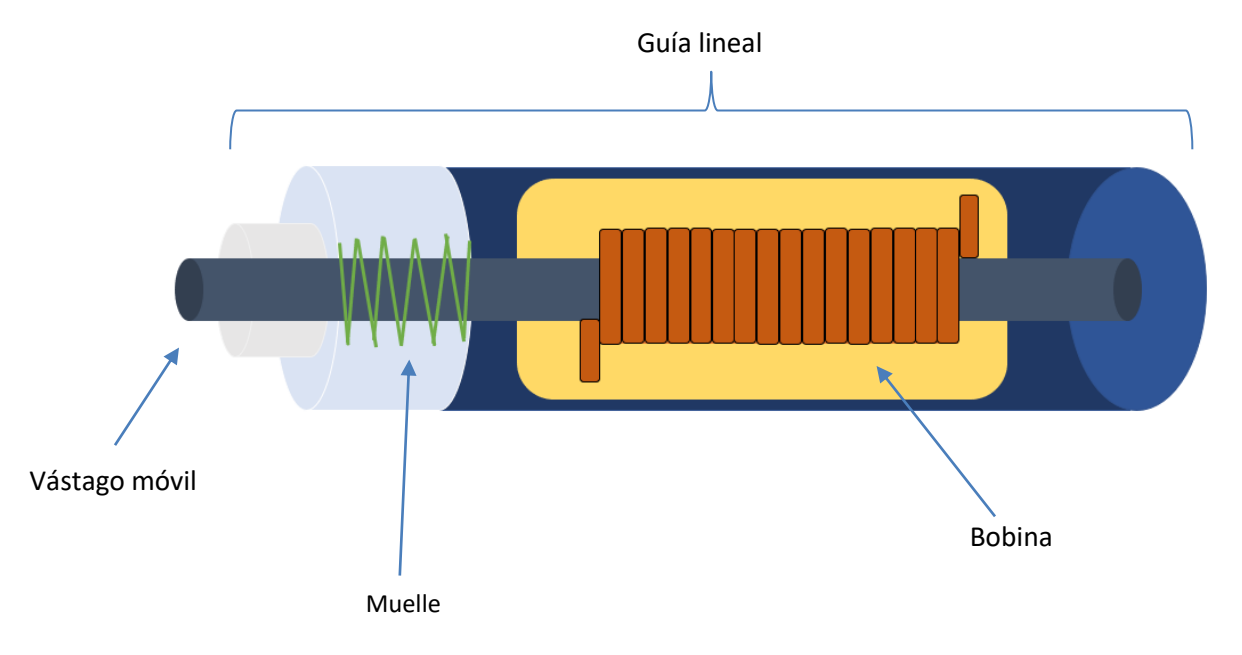

#### **Figura 1** Componentes actuador lineal eléctrico

Existen varios tipos de cerraduras eléctricas que según Norman (2017) pueden clasificarse como cerraduras electromagnéticas y cerraduras magnéticas. En el caso de la cerradura automática es un sistema electromecánico que mantiene una puerta cerrada, su funcionamiento es el siguiente: al fluir la corriente eléctrica por la bobina se produce un flujo magnético que permite actuar al vástago como un electroimán o solenoide (Norman,

2012), impulsándolo hacia fuera del núcleo de la bobina. El desplazamiento lineal del eje es sobre una estructura mecánica. Al invertir el sentido de la corriente eléctrica en la bobina se genera un campo magnético en el sentido opuesto y contrae al vástago del actuador hacia dentro de la bobina, de esta forma se abre y cierra la puerta.

#### *3.2 LabVIEW*

 $\overline{\phantom{a}}$ 

LabVIEW es un entorno de programación gráfica de alto nivel que utiliza el lenguaje de programación "G" para desarrollar aplicaciones popularmente enfocadas a la investigación automatizada (Kodosky, 2020) y proyectos de tipo *Supervisory Control and Data Acquisition* (SCADA).

Su programación se caracteriza por efectuarse a través de conexiones entre íconos en la pantalla denominada "Diagrama de Bloques", dentro de la cual se encuentra el código fuente, y el diseño de la interfaz de usuario en la ventana llamada "Panel Frontal" en el cual se hace uso de indicadores y controles para manipular información específica con la que interactúa el usuario, de forma tal que como menciona Blume (2007), este panel aparece "limpio" y altamente funcional.

Los indicadores y controles en el Panel Frontal suelen imitar la apariencia de instrumentos físicos de medición (Julian-Laime, & Almidón-Elescano, 2018) como lo son: osciloscopios, medidores de aguja, botoneras o termómetros, por tal razón a los programas desarrollados en LabVIEW se les denomina Instrumentos Virtuales (VIs por sus siglas en inglés). (Sumathi y Surekha, 2007).

De acuerdo con Julian-Laime, & Almidón-Elescano (2018), cuando un VI se ejecuta, los datos de los objetos en el Panel Frontal, que aparecen como terminales en el Diagrama de Bloques, intercambian información con el código fuente, el cual cuenta con nodos<sup>1</sup> que van desde funciones de procesamiento de señales, análisis de vibraciones y teoría de control, hasta funciones booleanas, estructuras iterativas,condicionales y operaciones matemáticas, entre muchas otras, que se encargan de operar la lógica del programa.

Además de contar con un lenguaje de programación intuitivo, con una amplia gama de

<sup>1</sup> Nodo: Objeto de programación con entradas y/o salidas que realiza una operación al ejecutarse el

librerías y VIs con la capacidad de heredarse entre programas, lo que reduce considerablemente el tiempo y esfuerzo de desarrollo, una de las características más valiosas de este entorno de programación es la sencillez con la que un Instrumento Virtual puede controlar, medir y adquirir datos en tiempo real al integrarse con una extensa colección de protocolos de comunicación que posibilitan la comunicación entre los dispositivos que conforman el sistema de control. (Sumathi y Surekha, 2007)

Entre las herramientas con las que cuenta LabVIEW para facilitar el desarrollo del código existen los denominados frameworks de programación. Estos son patrones de referencia que ayudan al programador a realizar tareas avanzadas fácilmente y evitan que se invierta tiempo tratando de resolver problemas que están resueltos (Blume,2007). Para realizar el programa que controla al sistema este proyecto utilizó Delacor Queued Message Handler (DQMH) una potente referencia de diseño de LabVIEW, basada en el framework conocido como Queue Message Handler (QMH), debido a las propiedades modulares que permiten un fácil mantenimiento y escalabilidad (DQMH Consortium, 2022) posicionando a este como el estándar de programación la empresa.

#### *Queued Message Handler*

La estructura de QMH está centrada en el problema productor-consumidor de un sistema.

El problema productor-consumidor consiste en el acceso a recursos almacenados en un buffer<sup>2</sup> finito de elementos con el que ambas entidades interactúan: los productores generan distintos productos y los almacenan, simultáneamente los consumidores extraen uno a uno los productos almacenados. Hablando de dichos productos como información, la consistencia de los datos<sup>3</sup> se ve amenazada por las siguientes situaciones:

- 1. El consumidor trata de extraer un producto, pero el buffer está vacío. No cumple con su propósito.
- 2. El productor trata de almacenar un producto, pero el buffer está lleno. No sabe qué hacer con él.
- 3. Dos consumidores tratan de extraer el mismo producto al mismo tiempo. Colisionan
- 4. El productor trata de almacenar un producto al mismo tiempo que el consumidor lo extrae.

<sup>2</sup> Buffer: Espacio reservado de manera temporal para el almacenamiento de cierta a información a ser procesada

<sup>3</sup> Consistencia de datos: proceso de mantener información uniforme a medida que se desplaza, asegurando su integridad

De modo que los procesos deben realizarse en condiciones de exclusión mutua, solo un proceso debe tener permiso para acceder al buffer en un instante dado, dicho acceso debe tener una duración finita y de tener ningún proceso interactuando con el buffer cualquiera debe poder hacerlo sin demora.

La problemática mencionada se puede abordar desde la implementación de semáforos, los cuales indiquen a productores y consumidores los momentos de espera, alto y avance, habilitando una cooperación entre procesos y así, la ejecución de procesos simultáneos.

Habiendo explicado lo anterior, podemos entender la estructura base de QMH.

En QMH el productor y consumidor se comunican mediante una cola o *queue*, la cual incluye un mensaje y puede contener datos. El productor se llama *Event Handling Loop* y el consumidor *Message Handling Loop*, la **Figura 2** muestra el framework de QMH incluido en los paquetes de LabVIEW.

Cabe resaltar que siguiendo la estructura QMH se pueden tener más de dos procesos simultáneamente comunicándose en cualquier sentido, dicho código se traduciría en una escalera de "n" número de ciclos, esto hasta cierto punto puede llegar a complicar el mantenimiento del código, así como el seguimiento de la comunicación entre procesos y es en esta necesidad donde surge DQMH.

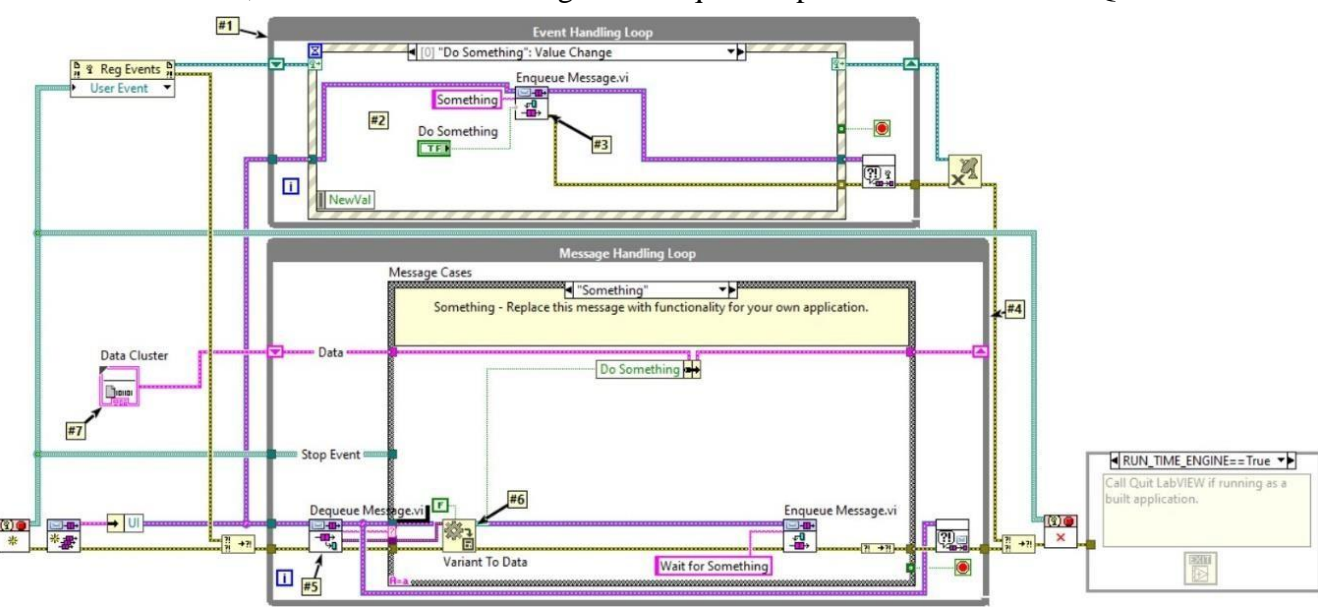

A continuación, se listan los elementos generales que componen a una estructura QMH:

**Figura 2** Estructura de código QMH

- 1. *Event Handling Loop*: es una estructura de eventos contenida en un ciclo while. Genera mensajes tipo string que pueden contener datos y los envía al consumidor.
- 2. Evento disparado por el cambio de valor del control booleano *Do Something*, estos eventos pueden contener distintas funciones lógicas. En este caso podemos observar que su función es la de enviar el mensaje: *Something* y el valor del control booleano *Do Something*.
- 3. *Enqueue Message*: es el *subVI* encargado de enviar el mensaje y datos, en este caso al consumidor.
- 4. *Message Hanldling Loop*: es un proceso tipo consumidor que recibe los mensajes y datos del productor para después realizar una acción.
- 5. *Dequeue Message*: se encarga de extraer los mensajes de la cola para el consumidor.
- 6. *Variant to Data:* convierte los datos tipo variant recibidos en datos tipo LabVIEW para ser procesados.
- 7. *Private Data*: cluster de datos que sirve para almacenar la información enviada por el productor mediante un *shift register* en el *Message Handling Loop*.

#### *3.3 Delacor Queue Message Handler*

DQMH es un framework desarrollado por la empresa DELACOR, fue dirigido por Fabiola de la Cueva, arquitecta y campeona de LabVIEW, en 2014. Es ideal para procesos con tareas que deben correrse en paralelo y que pueden requerir de comunicación entre sí, proporciona la creación sencilla de módulos que pueden integrarse entre ellos, facilitando el desarrollo y mantenimiento del código.

Cada uno de los módulos de DQMH, contiene internamente un QMH en el MAIN, pero estos módulos se crean mediante *scripts*<sup>4</sup> que generan de manera automática el código necesario para utilizarlos. Existen dos tipos de módulos:

<sup>4</sup> Script: instrucciones escritas en determinado lenguaje de programación que ejecutan diversas funciones en el interior de un programa para automatizar tareas repetitivas

- *Singleton Module*: responde a una sola instancia de un proceso
- *Cloneable Module*: responde a "n" instancias de un proceso. Por ejemplo: si necesito correr la misma lógica de código para muestras distintas con mismas entradas, pero distintos valores de estas.

DQMH utiliza eventos que se comunican asíncronamente entre sí tanto para enviar información como para manejar la interacción del usuario con el panel frontal. Existen cuatro tipos de eventos en DQMH:

 *Broadcast*: Es una pieza de código que dispara un evento a todos los módulos suscritos al módulo de origen para notificar a ese código externo que algo sucedió.

En otras palabras, un productor envía a todos los consumidores suscritos el producto en el momento que lo produce, los consumidores que no están suscritos no reciben el producto.

- *Request*: Es una pieza de código que puede disparar un evento dentro de un módulo especifico solicitando que este realice una acción. Por ejemplo: Un padre le pide a su hijo que limpie su habitación, el hijo recibió la orden de realizar la tarea.
- *Request and Wait for Reply*: Es una función de código que dispara un evento solicitando a un módulo específico realizar una acción. El módulo que lo genera espera hasta que el módulo específico procesa la información recibida y devuelve los datos solicitados de este procesamiento.
- *Round Trip*: Ocurre cuando un módulo solicita a otro realice una acción y devuelva una respuesta, al mismo tiempo que el módulo responde al módulo origen, realiza un *broadcast* para que cualquier módulo suscrito también la escuche.

#### *3.4 Diagnóstico de la situación actual*

La competitividad de una empresa está dada por la calidad, en tanto se pueda ofrecer mayor calidad a un menor precio y en un menor tiempo, la empresa continuará siendo competitiva. Joseph Juran, menciona que "calidad es que un producto sea adecuado para su uso. Así la calidad consiste de ausencia de deficiencias y de aquellas características que satisfacen al cliente" (Juran, 1990).

Dado que la calidad depende, entre otras cosas, de la percepción que el cliente tiene de la empresa y sus productos o servicios, la compañía debe mantener una retroalimentación constante del cliente sobre la cual se construya el círculo de mejora continua de la calidad. Una manera de diagnosticar las áreas de oportunidad en las que se requiere ejecutar un plan de calidad es con un registro de las quejas y opiniones del cliente sobre todos los bienes y servicios que ofrece la empresa.

Así entonces, una vez analizados los registros de quejas y opiniones del cliente, se observó que en la línea de productos que comprenden este tipo de cerraduras automáticas, existe un 77.5 % de opiniones relacionadas al funcionamiento de la cerradura sobre la fuerza que ejercepara completar su recorrido y/o que se atasca.

Para atender la problemática mencionada, se realizó un estudio denominado Análisis Modal de Fallos y Efectos (FMEA).

#### *3.5.1 Análisis FMEA*

El FMEA es un procedimiento riguroso mediante el cual se determina qué es lo que puede salir mal y cómo prevenirlo. Su objetivo es: reconocer y evaluar fallas potenciales en un proceso o producto y sus efectos, identificar acciones para eliminar o reducir la oportunidad de potenciales fallas y documentar el proceso.

El uso de FMEA ya sea para diseño, sistema o proceso es importante ya que con é podemos determinar el efecto de una falla potencial y su severidad, cuantificar y priorizar los riesgos asociados, así como desarrollar planes de acción que reduzcan los riesgos, facilitando así la mejora del proceso o producto, la satisfacción interna y externa del cliente además de prevenir los costos por defecto.

Un análisis modal de fallos y efectos usualmente se representa en una "forma FMEA", en la que se estudian por columnas las entradas a analizar, los modos de falla, sus efectos y severidad, las potenciales causas y ocurrencia de éstas, los controles con los que las causas pueden encontrarse o prevenirse, los métodos que se pueden utilizar para detectar los modos de falla o causas, el riesgo y prioridad con la que deben ser atendidos y como reducir su severidad y ocurrencia. Sin embargo, por motivos de confidencialidad de la empresa, este trabajo solo presentará unbreve resumen del reporte de FMEA realizado.

El problema de funcionalidad de la cerradura automática abordó la entrada o el foco de análisis en la contención de una carga de 2.22kN en la parte inferior de la puerta residencial para evitar que esta se abra de acuerdo a los manuales de procedimientos de pruebas en puertas residenciales de la empresa.

El modo de falla es la manera en que un componente, producto o sistema puede fallar para completar una función determinada. De acuerdo con este concepto se identificaron a los potenciales modos de falla y su efecto como:

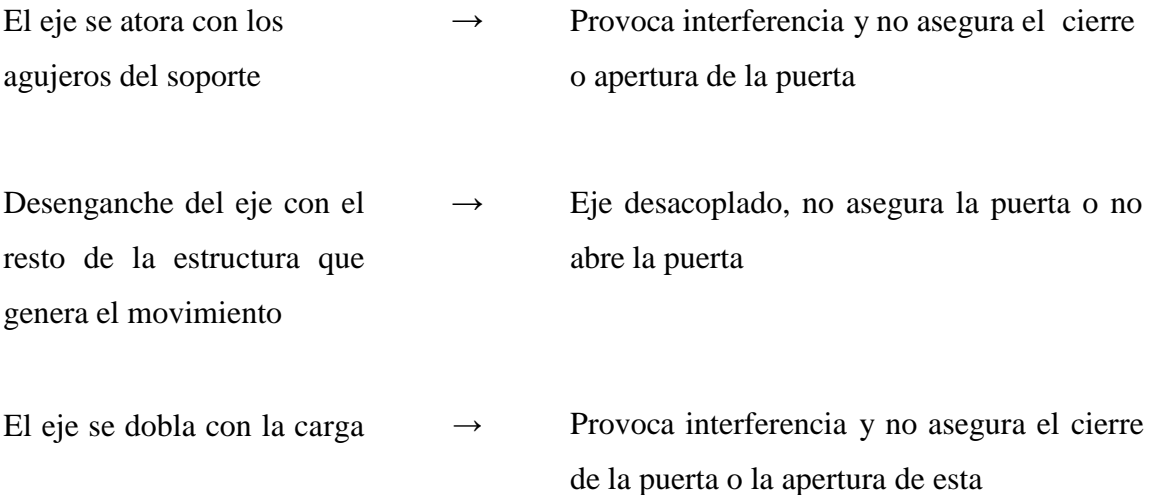

Los modos de falla anteriores tienen una severidad de consecuencia alta, que de acuerdo con los manuales de procedimientos del departamento de NPD, significa que el modo de falla resulta en un malfuncionamiento del producto, por lo que el producto no es adecuado para su uso, pero tiene un rendimiento reducido. Tomando estos últimos como referencia, las potenciales causas son las listadas a continuación:

- 1. El producto tiene un proceso de manufactura pobre, las perforaciones del soporte y eje no concuerdan con los límites de tolerancias calculadas
- 2. Las propiedades del material del eje no son adecuadas para este uso
- 3. El diseño del solenoide no es adecuado para el sistema

Los controles mediante los cuales se estudiaron las causas anteriores son: métodos de análisis de elemento finito (FEA) y análisis de tolerancias realizados por el departamento de NPD y productividad.

Derivado de los análisis ya mencionados se realizaron cambios en el material del eje y características del solenoide.

#### *3.5.2 Procedimiento de pruebas en durabilidad en cerraduras*

En el marco del estudio de las cerraduras automáticas las variables de las que depende la aprobación de su funcionamiento giran en torno al número de ciclos que la cerradura puede efectuar antes de presentar una falla, de acuerdo con los manuales de procedimientos del equipo de Ingenieros de Prueba. Entendiéndose como un ciclo al recorrido que el eje realiza desde su posición de reposo hasta su límite superior y desde el límite superior nuevamente al límite inferior y como falla al estado de inoperatividad del producto.

Según los manuales de procedimientos de pruebas de durabilidad esta línea de actuadores debe poder realizar 40,000 activaciones, con tiempos de reposo de diez hasta catorce segundos por cada ciclo y en intervalo de temperatura de operación de -40 hasta 60 °C.

El criterio de aprobación de las unidades consta entonces de tres casos:

- Las cerraduras automáticas cumplieron con el número de ciclos establecidos en temperatura ambiente.
- Las muestras cumplieron con el número de ciclos establecidos bajo un barrido de temperatura de -40 hasta 60°C.
- Las unidades son funcionales después de haber terminado las pruebas.

En tanto, el criterio que define a las unidades como defectuosas es:

 Las cerraduras automáticas no fueron capaces de concretar el número de ciclos establecidos, el eje de las cerraduras se atascó de manera que las unidades no son funcionales.

#### *3.5.3 Bancos de pruebas existentes*

Anteriormente el Laboratorio de Pruebas Automatizadas y Medición contaba con dos distintos bancos de pruebas enfocados a la validación de este producto. El primero consistía en una conexión directa con los automatismos de apertura. Las cerraduras estaban sujetas a una estructura elaborada con perfiles de aluminio que permitía la prueba de 10 unidades por estructura. El técnico posicionaba una cámara con la cual monitorizaba el proceso y luego, a través del estudio de las grabaciones, conocido tiempo de inicio y el tiempo en que se presentó la falla en la cerradura se determinaba el número de ciclos que la unidad pudo completar. Adicionalmente a esto, se utilizaba un sistema de medición de temperatura para las pruebas de durabilidad en temperaturas altas y bajas.

Sin embargo, este método presentaba diversos inconvenientes entre los que se encuentran: el tiempo de ejecución de la prueba sumaba un total de 13 días por cada grupo de cerraduras (12 y 24VDC) dado que las activaciones dependían de la lógica interna del automatismo aunado a los costos por cada abridor de garaje utilizado y el espacio ocupado por el conjunto de unidades, además el proceso para determinar el tiempo de ocurrencia de la falla le restaba a la prueba de validación precisión y practicidad.

El segundo banco de pruebas consistía de una metodología más elaborada, usaba la etapa de potencia para la activación de las cerraduras del primer banco de pruebas, utilizando las placas de circuito impreso (PCB) de cada automatismo en una sola caja para reducir el espacio requerido para la realización de la prueba y la estructura de aluminio con el conjunto de 10 unidades, con una mejora, se le agregó un par de sensores de posición de efecto Hall para medir el número de ciclos efectuados por el actuador. Este arreglo se conectó a una caja negra que establecía la comunicación entre los sensores de posición, una tarjeta de adquisición de datos con un secuenciador y una estación de trabajo.

Este método, aunque era notablemente más efectivo, no reducía la problemática entorno a los costos y tiempo de ejecución de la prueba, además de que, al igual que el primer banco de ensayos, no permitía al equipo técnico ningún tipo de control o monitorización sobre la misma.

### **IV** Metodología

<span id="page-17-0"></span>Se realizó un análisis de requerimientos del banco de pruebas en el que se definieron las necesidades del proyecto por parte de las partes involucradas, una investigación de la problemática, los antecedentes asociados y los recursos necesarios para elaborar el proyecto.

Como se mencionó en el punto 3.5.3 Bancos de pruebas existentes, los sistemas anteriores no permitían al usuario un control del tiempo de ejecución, número de ciclos a probar, ni monitoreo controlado del estatus de la prueba, a continuación, se muestran la metodología detrás del desarrollo del sistema.

#### *4.1 Requerimientos del nuevo banco de pruebas*

Se establecieron los requerimientos necesarios para el nuevo banco de pruebas:

- 1. El banco de pruebas debe recopilar información sobre el número de fallas, número de ciclos, tiempo y fecha exacta en que ocurrió un error y la temperatura alcanzada por cada actuador.
- 2. El banco de pruebas debe ser capaz de activar al menos 10 unidades alimentadas ya sea a 12VDC o 24VDC
- 3. El banco de pruebas debe ser capaz de ejecutar pruebas de durabilidad en una cámara de temperatura en el intervalo de -40 hasta 60°C.
- 4. Debe contar con una interfaz de usuario para llevar un control y monitorización del avance de la prueba que permita al usuario configurar parámetros de la prueba como lo son: número de ciclos deseado, tiempo de reposo entre activaciones, cantidad de muestras deseadas a iniciar la prueba, inicio, pausa y paro de ejecución.
- 5. Debe ser de bajo costo.

#### *4.2 Comportamiento de la cerradura*

El banco de pruebas debe ser capaz de simular la operación normal cuando el actuador ha sido instalado conectado al automatismo que envía un pulso con duración de 60 ms. Se realizó la caracterización de ambas cerraduras, 24 y 12VDC, para ver el consumo corriente de las cerraduras con la finalidad de definir los componentes electrónicos que se utilizaron para efectuar la prueba. Para fines prácticos, ya que el comportamiento entre el actuador de 24VDC y 12VDC es proporcional, solo se expondrán los resultados obtenidos de la caracterización de la cerradura de 12VDC, como se puede apreciar en la **Figura 3**

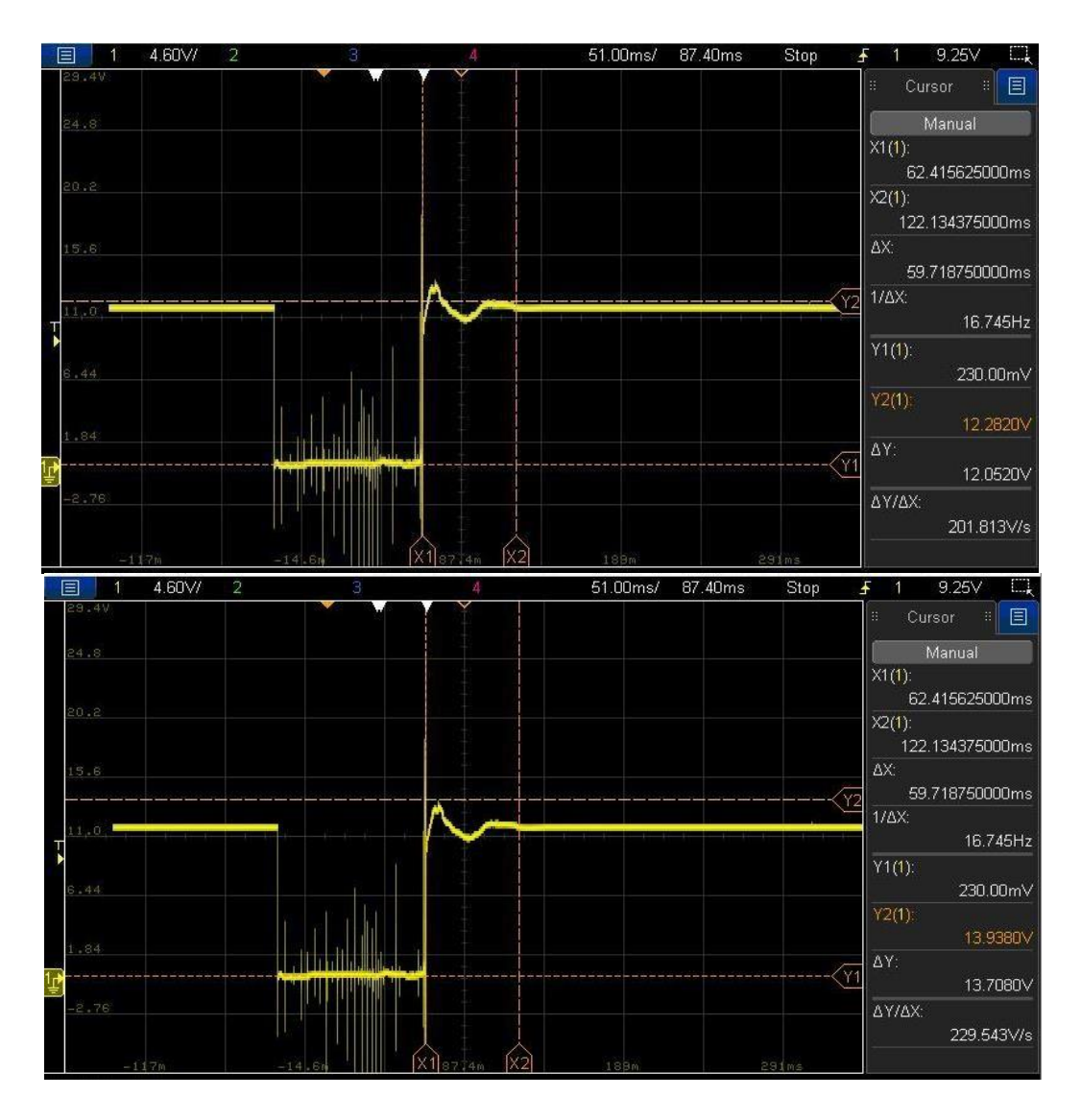

**Figura 3** Gráfica del comportamiento de la cerradura automática de 12VDC

A partir de la señal en la Figura 3, el tiempo de estabilización del actuador es:

$$
X2 - X1 = 122.134 \text{ ms} - 62.415 \text{ ms} = 59.719 \text{ ms}
$$

Este valor define el tiempo mínimo de espera entre la activación de cada una de las cerraduras y debe ser considerado en el desarrollo del código. Además, si se realiza la diferencia de la variable Y2 de ambas gráficas, se obtiene un sobrepaso igual a:

$$
Y2' - Y2 = 13.9380 V - 12.282 V = 1.658 V
$$

Con estos datos y midiendo la resistencia de 10 muestras de los solenoides de las cerraduras obtenemos el promedio de resistencia ( $\overline{R}$ ) el cual se determinó como  $\overline{R}$  =10.9  $\Omega$ , con lo que se puede suponer que los dispositivos electrónicos elegidos para operar el banco de pruebas deben resistir una corriente máxima de al menos

1.25 A, utilizado la Ley de Ohm obtenemos la corriente pico instantánea:

$$
V = RI
$$
  

$$
I(t)_P = \frac{V_{max}}{\overline{R}} = \frac{12V + 1.658V}{10.9\Omega} = 1.25 A
$$

Otro parámetro para considerar es el del tiempo de duración del pulso, dado que el abridor produce un pulso con una duración de 60 ms, se debe verificar que la respuesta de los elementos electrónicos operen a una frecuencia de 16.66 Hz:

$$
f = \frac{1}{t} = \frac{1}{60 \times 10^{-3} \text{ s}} = 16.666 \text{ Hz}
$$

Adicionalmente a esto, la **Figura 3** demuestra un transitorio de aproximadamente 19.68 , observación que se traduce en la siguiente premisa: los elementos de control deben ser capaces de resistir un pico de corriente de hasta 1.8 A.

$$
I_t = \frac{V_t}{R} \frac{19.68 \text{ V}}{10.9 \Omega} = 1.805 \text{ A}
$$

#### *Falla*

De acuerdo al análisis FMEA 3.5.1 uno de los motivos por los cuales el dispositivo falla es que el eje del actuador se atasca con el orificio de la estructura de la puerta impidiendo una trayectoria adecuada para su movimiento.

#### *Hipótesis*

- Tras varios impactos del eje del actuador las partes mecánicas del dispositivo se desprenden o desgastan afectando el rendimiento de la cerradura.
- Abrir la cerradura para observar el desgaste mecánico en los componentes no es una opción viable dado que las partes podrían dañarse por el proceso de apertura de la cerradura. No podríamos distinguir que daño fue efectuado por el impacto y cual por abrir la cerradura.
- Siendo un sistema mecánico eléctrico la corriente en el inductor que genera el movimiento debe incrementar al interrumpir su trayectoria con un obstáculo ya que esto demanda más esfuerzo para el actuador

#### *Solución para la detección*

Bajo las premisas antes mencionadas se efectuaron pruebas obstructivas en las que se realizaron mediciones de demanda de corriente de las cerraduras: se realizó una serie de experimentos en los que se fijó la cerradura a un punto para luego bloquear el avance del eje de esta con un perfil de aluminio a unos cuantos milímetros de su avance, como lo haría en su operación normal montada en una puerta.

Los datos obtenidos se muestran a continuación en la **Tabla 1**

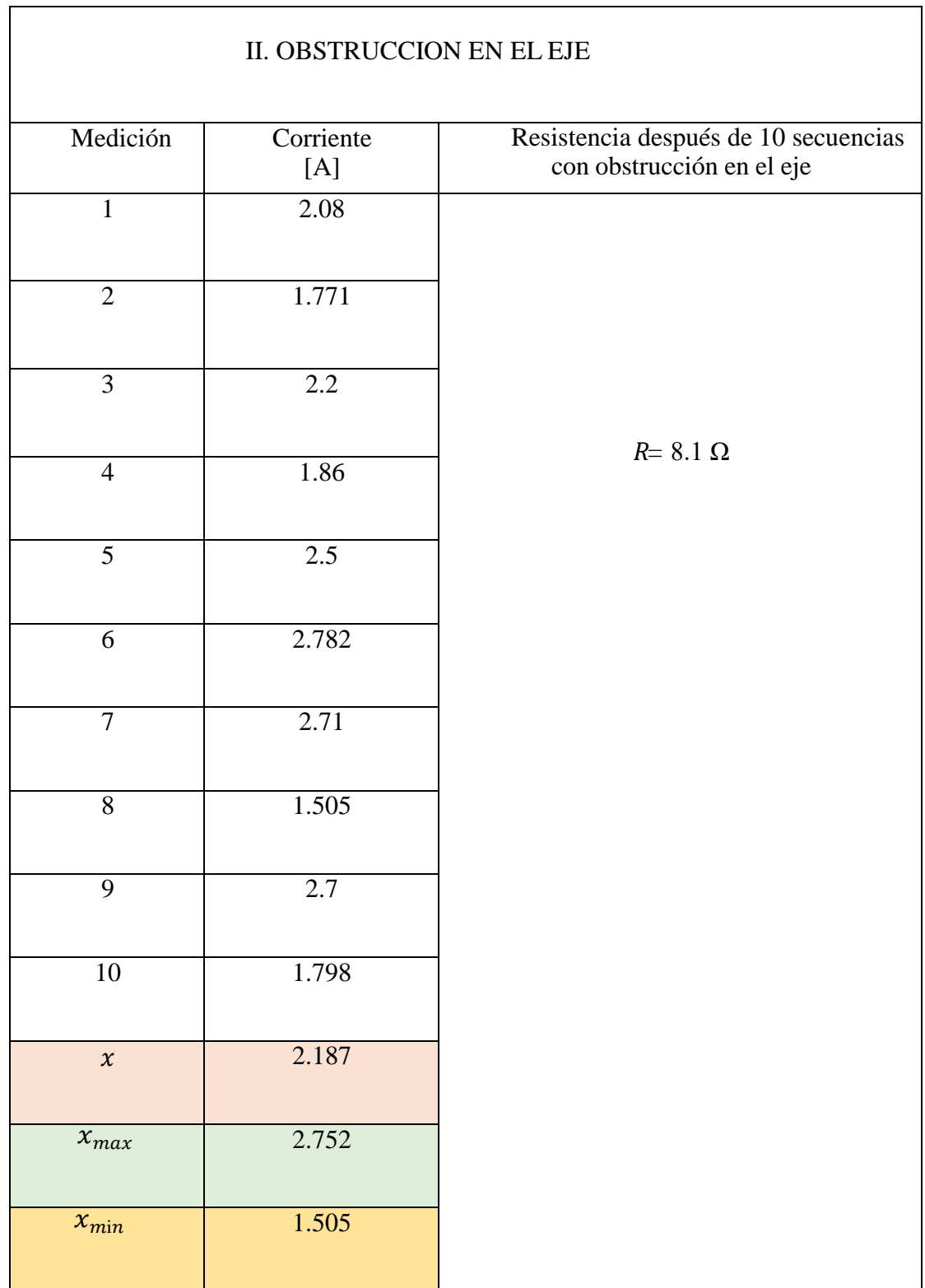

Г

### **Tabla 1** Mediciones de corriente en cerraduras con obstrucción en el eje

De acuerdo con las mediciones realizadas y utilizando nuevamente la Ley de Ohm se puede observar que el sobrepaso aumenta considerablemente al presentarse una obstrucción en el eje ya que el máximo consumo de corriente incrementa de 1.25 A hasta 2.752 A y la resistencia del embobinado se reduce tras determinado número de impactos.

 $Vmax = RImax = (8.1)(2.752) = 22.291 V$ 

Tomando este valor de voltaje como máximo y la medición promedio de la resistencia eléctrica  $(\overline{R})$  en las cerraduras después de diez impactos podemos concluir que:

- El rendimiento del producto se ve afectado por el impacto con obstrucción en el eje
- El dispositivo de control de la prueba debe ser capaz de soportar un pico de corriente de al menos 2.75 A.

$$
I_{max} = \frac{V_{max}}{\overline{R}} = \frac{22.291 \text{ V}}{8.1 \text{ }\Omega} = 2.751 \text{ A}
$$

#### *4.3 Opciones de diseño*

#### **Opción A. Activación simultanea de las cerraduras**

Un primer diseño basado en los bancos de pruebas utilizados previamente sugiere la activación simultánea de los actuadores, que se encuentra en la **Figura 4**.

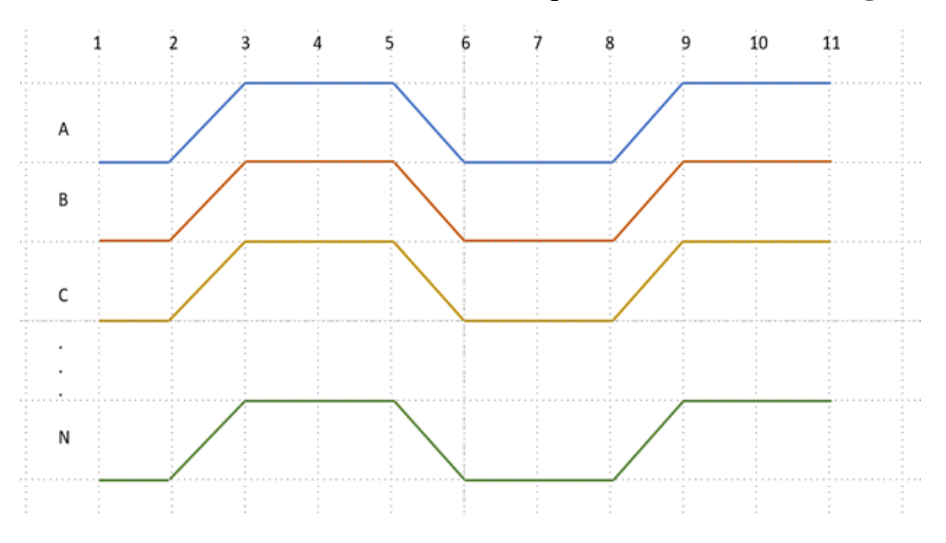

**Figura 4** Diagrama de fase de movimiento

Considerando que cada cerradura consume una corriente de 1.8 A por activación y que el banco de pruebas debe ser capaz de actuar 10 muestras, esta opción supondría la utilización de una fuente capaz de suministrar al menos 18 A por movimiento o si consideramos los datos obtenidos de las pruebas con obstrucción el sistema requeriría una fuente con una capacidad de 27.5 A suponiendo una conexión en paralelo o bien, la utilización de fuentes independientes que se activen al mismo tiempo para energizar todas las cerraduras. Esta solución, aunque, puede reducir el tiempo de ciclado de la prueba resulta mucho más costosa y ocupa más espacio para el montaje del banco. Teniendo estas dos opciones para la etapa de potencia del circuito, la etapa de control de la prueba puede realizarse mediante los siguientes componentes:

- Control por relevadores
- Control por puente H

El propósito de los dos dispositivos listados anteriormente es el de conmutar dos salidas digitales, invirtiendo el flujo de la corriente en el solenoide de la cerradura para lograr una activación en avance y otra, en retroceso.

#### **Opción B Activación secuencial de las cerraduras**

Para esta propuesta se sugiere un banco de pruebas que realice una activación secuencial de los actuadores, como se puede observar en la Figura 5.

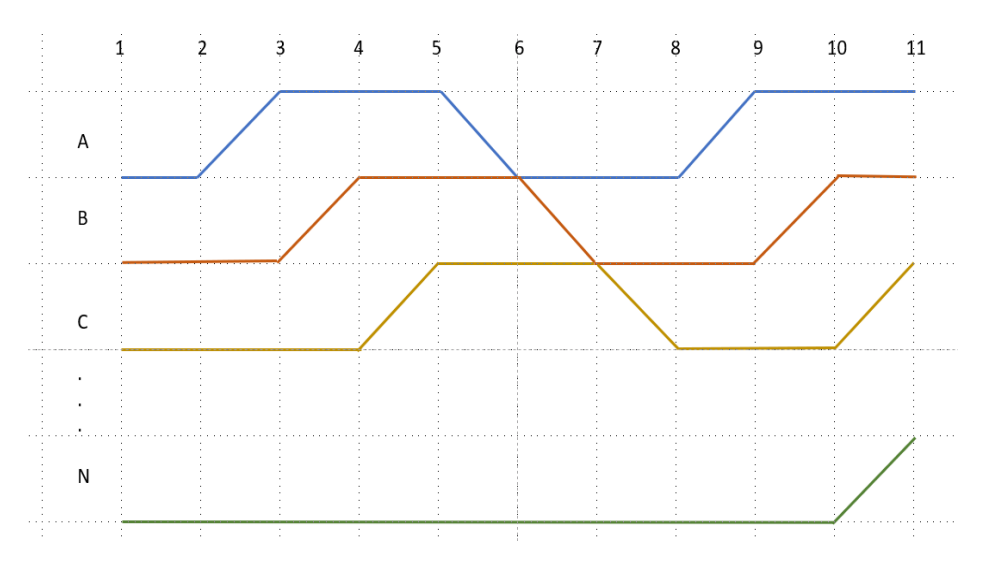

**Figura 5 Diagrama espacio fase**

Esto incrementa el tiempo de ejecución de la prueba empero reduce el costo de la utilización de varias fuentes y el espacio ocupado por el hardware de la prueba. En tanto a la etapa de control de la prueba las opciones del control de la secuencia de las cerraduras se reducen a las mencionadas en la opción A: puentes H o relevadores.

A continuación, se muestra la matriz de decisión utilizada para evaluar las distintas alternativas del proyecto de diseño del banco de pruebas, estableciendo una escala del uno al tres, donde el valor numérico tres asigna las características más aptas y uno las menos aptas, siendo la calificación más alta posible 15, ver **Tabla 2 y 3.**

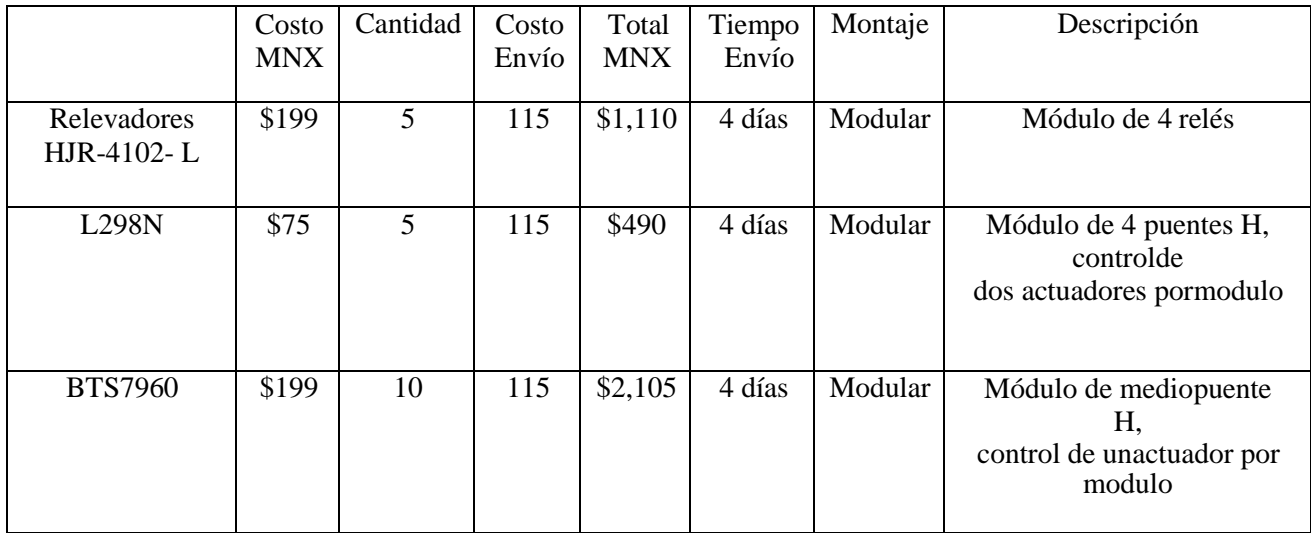

#### **Tabla 2** Comparación características de los elementos de control propuestos

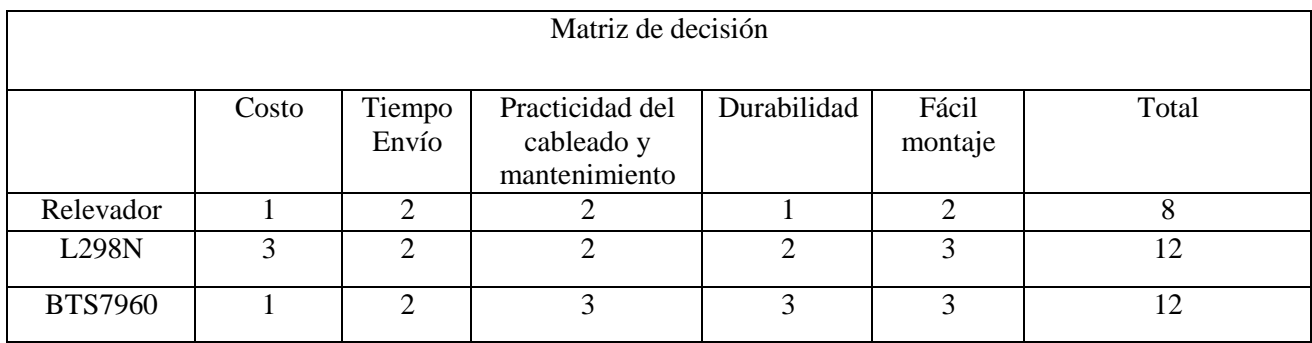

**Tabla 3** Matriz de decisión elementos de control propuestos

#### *Hardware*

Dado que los dos últimos dos componentes resultaron con las calificaciones más altas, se realizó un primer prototipo de banco de pruebas con un control por módulos L298N, sin embargo, tras varios experimentos se observó que algunos de los módulos L298N no soportaban el pico de corriente de 1.8A a pesar de que la hoja del datos del componente indicaba una corriente máxima de 3 A, lo cual se puedo haber evitado tomando en cuenta algunos otros parámetros dentro de la matriz de decisión del componente como lo son las certificaciones de calidad del proveedor y el intervalo de tolerancia de la corriente máxima que soporta, por lo que optó por diseñar un segundo prototipo con módulos BTS7960 cuyas características eléctricas brindan mayor robustez al sistema soportando picos de hasta 43 A.

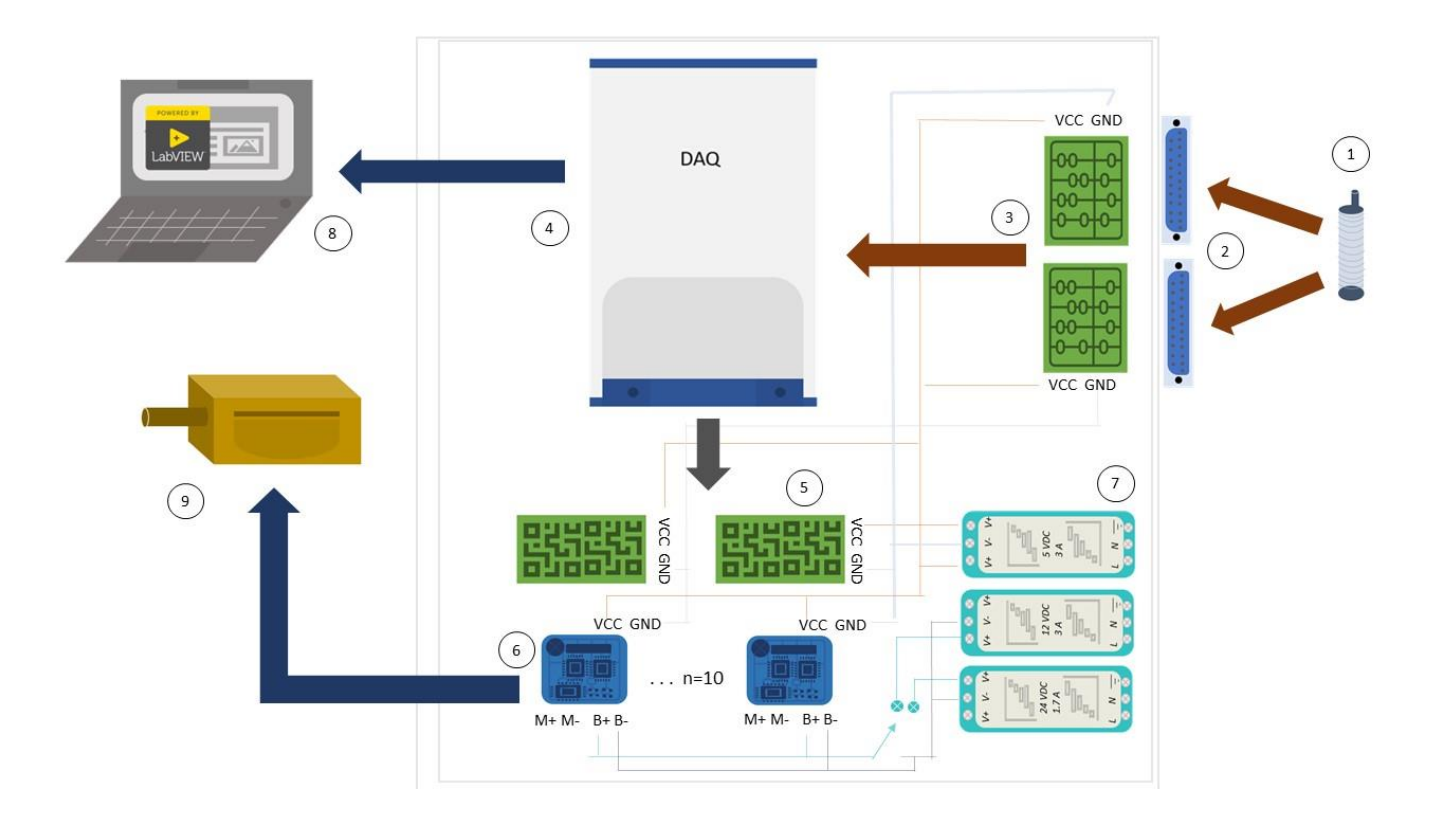

**Figura 6** Esquema general de la caja de control del banco de pruebas

La **Figura 6** muestra un esquema general de los componentes de la caja de control del banco de prueba su descripción se lista a continuación:

- 1. Sensor magnético: detecta la posición del actuador dada la presencia del imán adherido a la cerradura
- 2. Conectores tipo "D": conecta los sensores magnéticos con la caja de control
- 3. Circuito Acondicionador de sensores: se compone de resistencias pull-up manda una señal en TRUE (5VDC) cuando la presencia del imán se detecta y FALSE cuando no
- 4. DAQ USB-6353: Dispositivo de adquisición de datos de los sensores y generación de las señales digitales
- 5. Circuito de protección de la DAQ: Está constituido por opto acopladores que aíslan el circuito de control de las entradas y salidas del dispositivo de adquisición de datos
- 6. Módulos BTS7960: Generan los pulsos de activación de los actuadores lineales
- 7. Fuentes de Poder: 12VDC y 24VDC para la etapa de potencia de los actuadores y 5VDC para la polarización de los sensores, circuito de acondicionamiento y módulos BTS7960
- 8. Estación de trabajo: controla y monitorea la prueba
- 9. Actuador: el objeto de estudio del banco de pruebas

Los módulos de control BTS7960 de las unidades son puentes H integrados, se componen de 8 terminales, terminal 1 y 2 para la generación del Pulse Width Modulation (PWM), terminales 3 y 4 para habilitar dichas salidas PWM y las terminales 7 y 8 para la polarización del integrado, 5VDC y GND respectivamente.

Soportan corrientes pico de hasta 43A y trabajan con niveles lógicos de 3.3 a 5VDC.

El **Anexo 1** muestra la conexión de las cerraduras a cada uno de los módulos de activación y a la tarjetade adquisición de datos NI6353.

#### **Etapa de potencia**

De acuerdo con la hoja de especificaciones de los sensores de posición con los que ya contaba el laboratorio, estos operan en un rango de 5 a 24VDC consumiendo una corriente

máxima de 7.5mA. Como la prueba necesita medir los ciclos que el actuador completa exitosamente se requieren dos sensores de posición por actuador, uno para el final de carrera y otro para el inicio, lo que da un total de 20 sensores de efecto hall.

En tanto los módulos BTS7960 consumen 3 mA por módulo, y las tarjetas de aislamiento del circuito 8mA, siendo la corriente mínima necesaria para el funcionamiento de estos elementos

$$
I_{5vdc} = (7.5mA)(20) + (3mA)(10) + (8mA)(2) = 196mA = 0.196 A
$$

Además, para la activación de las cerraduras se utilizaron fuentes independientes de 24VDC a 1.7A y de 12VDC a 3A con neutros compartidos y un switch de tres posiciones para realizar el cambio entre las fuentes.

#### **Protección de la DAQ y sensores de posición**

Para proteger la tarjeta de adquisición de datos de posibles perturbaciones generadas por el encendido y apagado de las bobinas, se usó un circuito impreso con opto acopladores conectados entre las salidas digitales de la NI DAQ6353 y las terminales 1 y 2 (B+ y B-) de cada uno de los módulos de activación.

En cuanto a los sensores utilizados para el banco de prueba, se utilizaron sensores de efecto hall con un voltaje de operación de entre 5 y 24VDC y un rango de temperatura de operación de -40°C a 85°C. Los sensores se comportan como contactos normalmente cerrados, envían una señal en cero cuando detectan el campo magnético del imán montado sobre el eje de los actuadores. Para el acondicionamiento y fácil desmontaje de los sensores (en caso de requerir remplazar alguno de ellos) se diseñó sobre dos placas fenólicas perforadas la conexión de las resistencias pull-up de 1 kΩ a la entrada de la alimentación de los sensores y la salida de cada uno de ellos, Figura 7 y Anexo 2. Cabe mencionar que la conexión de los sensores del banco de pruebas a la caja de control se realizó mediante cables de 4 hilos con longitudes de 1.5m y conectores D-subminiatura de 25 pines, esto con el propósito de que la caja de control pudiera mantenerse intacta fuera de la cámara de temperatura.

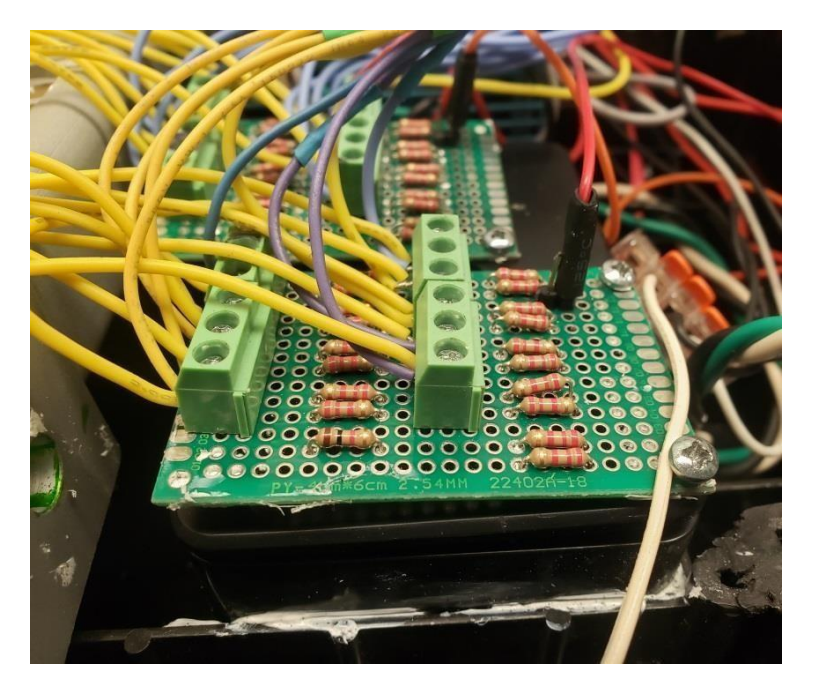

**Figura 7** Acondicionamiento de sensores

#### *Arquitectura de Software*

La arquitectura de software utilizada para este proyecto fue definida por Jeff DeBuhr. Se dividen los componentes del sistema en tres *Singleton Modules*: el módulo de Interfaz de Usuario de Configuración, cuyo único objetivo es recibir del técnico los parámetros bajo los cuales desea que se ejecute la prueba, el módulo de Interfaz de Usuario de Prueba, que está pensado solamente para mostrar el estatus de la prueba el sistema, y, el módulo de Interfaz de Usuario Principal el cual se debe encargar de dirigir la inicialización y funcionalidad tanto de los demás módulos, como de los elementos asociados al control y registro de datos de la prueba, funciones de lectura y escritura de datos, registros, temporizadores etc. La arquitectura de software es fundamental para asegurar la calidad del sistema desarrollado en términos de: desempeño, tiempo de respuesta, procesamiento de la información, usabilidad, escalabilidad y modificabilidad entre otros atributos.

#### **Diseño del software**

Para el diseño de software el programador debe tener claras las entradas y salidas del sistema, para el caso de las cerraduras en pruebas de durabilidad las entradas son:

 $\checkmark$  Número de ciclos solicitados para las muestras, tiempo de reposo entre ciclos y nombre del técnico a cargo de la prueba.

En tanto las salidas corresponden a:

 $\checkmark$  Número de ciclos completados por cada una de las muestras, número de fallas, estado de los sensores y un reporte del estado de la prueba a nombre del técnico a cargo.

Se definen los controles e indicadores necesarios para que el usuario interactúe con este y se desarrollan distintos bocetos sobre la apariencia de la interfaz y la lógica del código utilizando herramientas como lo son algoritmos, pseudocódigos y/o diagramas de flujo, procurando la solución más simple, sostenible y robusta. En esta etapa se define la relación entre cada uno de los elementos de software a utilizar y su funcionalidad.

Tras la etapa de diseño se procede a la implementación del código.

#### **Generalidades del Código**

*Interfaz de Usuario de Configuración*: Este módulo está diseñado para ser la ventana de inicio de la prueba, su objetivo es solicitar al usuario la información pertinente para controlar la prueba, guardar esta información y distribuirla de acuerdo sea necesario a los demás módulos de código, como se muestra en el diagrama de flujo **Figura 8**.

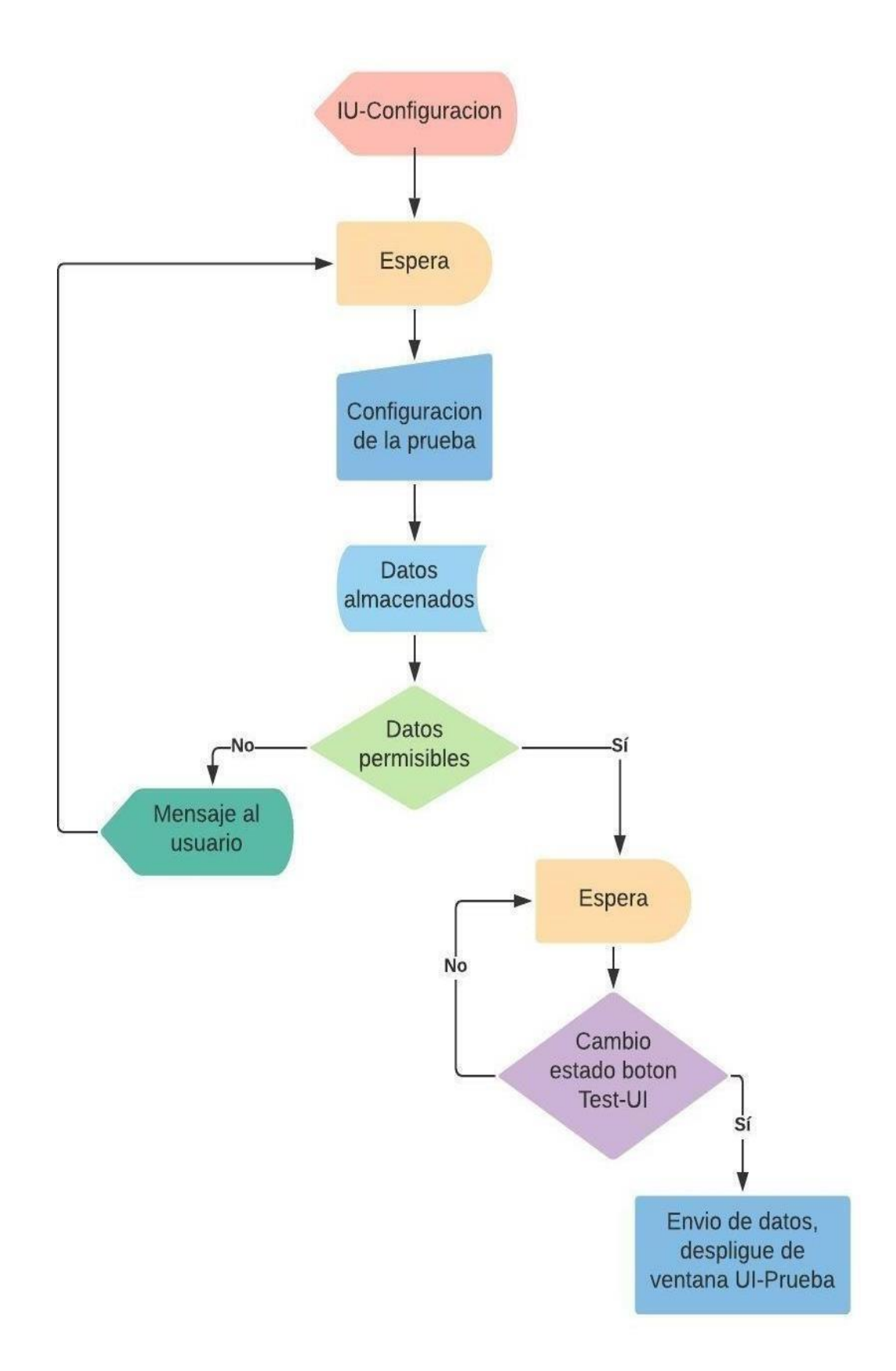

**Figura 8** Lógica principal de la Interfaz de Usuario de Configuración

La lógica principal comienza cuando el *Event Handling Loop* detecta un cambio en cualquiera de los controles del cluster de configuración. Cada vez que detecta un cambio en el valor de cualquiera de las variables contenidas utiliza la herramienta *Enqueue Message* para enviar al Message Handling Loop al estado "Send into the queue" cuya función es la de almacenar los datos del clúster dentro del Private Data. Su protagonismo termina cuando el Event Handling Loop detecta un cambio de estado del botón "Test- UI" permitiendo el despliegue de la ventana correspondiente al módulo de Interfaz de Usuario de Prueba y el envío de la información de configuración al mismo módulo mediante un Request, previo a que la configuración escrita por el usuario sea la adecuada tanto para proteger la electrónica de la prueba como para mantener coherencia en el experimento, que para este caso sería: que el usuario haya escrito un número de muestras entre cero y doce, con un tiempo de reposo entre secuencias diferente de cero, **Figura 9**.

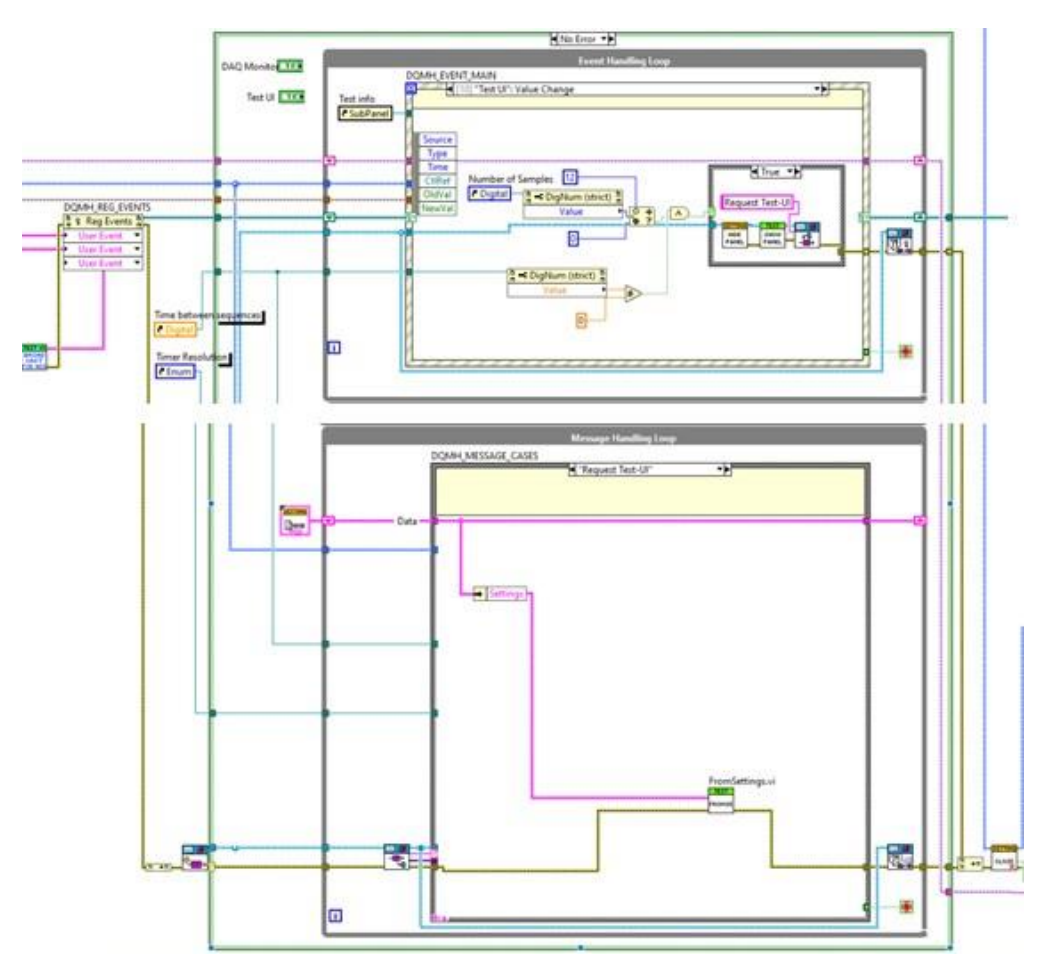

**Figura 9** Envío de datos de la Interfaz de Usuario de Configuración a la de Prueba

Tanto la Interfaz de Usuario de Configuración como todas las demás interfaces se diseñaron para ser leídas de izquierda a derecha y de arriba abajo por el usuario. La ventana de este módulo consta de tres bloques importantes de información. El primero es la lista de botones acomodados en la columna izquierda, el segundo es el bloque de configuración de la prueba que se encuentra al lado de la lista de botones y el tercero, ubicado en la parte superior derecha, consta de la fecha y versión del código con la cual se está trabajando, la cual permite un control de la evolución de este, ver **Figura 10**.

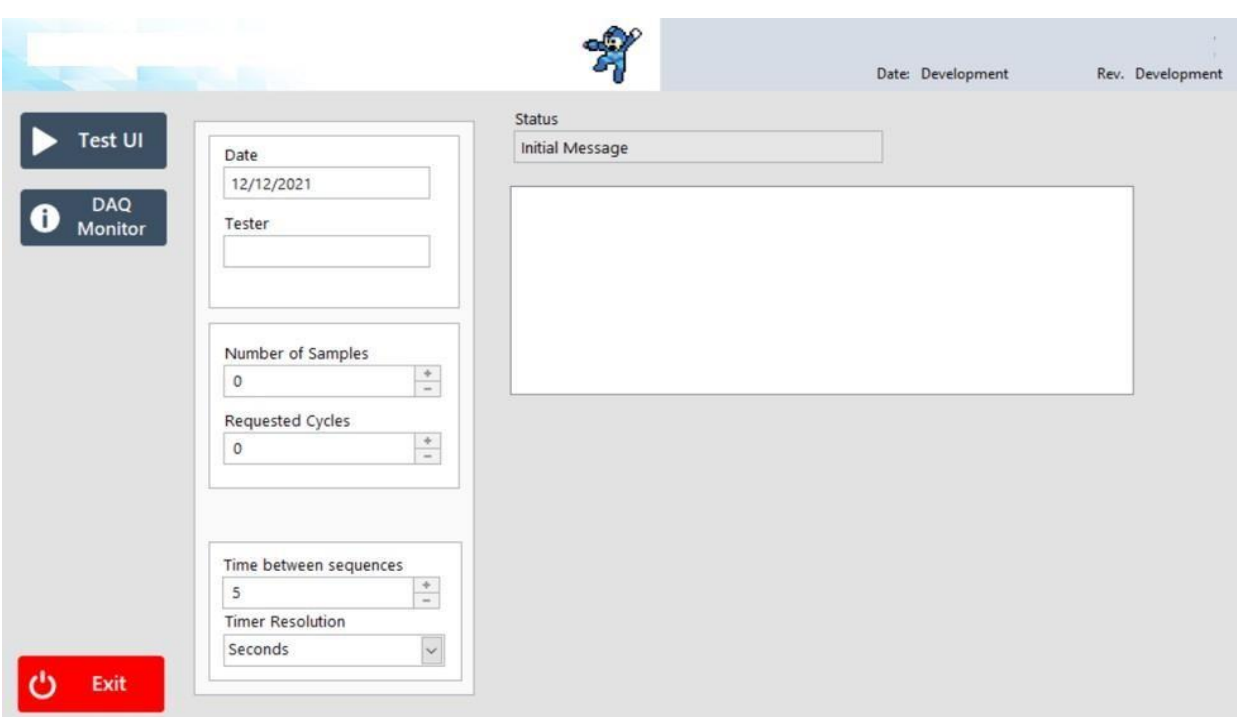

**Figura 10** Panel Frontal de la Interfaz de Usuario de Configuración

- Botón Test-UI: este botón permite al usuario desplegar la ventana de Interfaz de Usuario de Prueba una vez que ha ingresado los datos de configuración
- Botón DAQ-Monitor: este botón despliega una ventana con la tabla de variables de entrada y salida de la tarjeta de adquisición de datos para que el usuario pueda verificar las condiciones en las que se encuentra el experimento antes de comenzar la prueba
- Botón Exit: este tiene la función de abortar la ejecución del código y cerrarlo sin importar el estado o módulo en el que se encuentre
- Cluster de Configuración: este dato tipo clúster contiene la serie de variables requeridas para iniciar la prueba, está dividida a su vez en tres bloques de información, el superior con datos tipo string cuenta con la fecha en que se inició la prueba y el nombre de la persona a cargo de ejecutarla, información de revisión que después será integrada al reporte de prueba final. Debajo de este bloque de *string* tenemos un grupo de controles numéricos tipo I32, para limitar la selección de esta variable a enteros, estos corresponden a las características físicas del banco de pruebas: número de muestras disponibles y número de ciclos que se desean actuar.
- Finalmente, el ultimo recuadro corresponde a un control numérico tipo DBL acompañado de un ENUM que brinda al usuario la posibilidad de elegir entre distintas unidades de tiempo, inicializando en 5 segundos de espera entre activación como valor default, dado que las pruebas se realizaran primero para unidades tipo residencial, pero dejando la ventana abierta a lautilización del código en unidades que requieran mayor o menor tiempo de espera entre cada una de las activaciones.

*Interfaz de Usuario de Prueba*: Este módulo está diseñado para mostrar el estado actual de la prueba, consta de tres grandes elementos de información, la primer columna que contiene una lista de botones de control sobre el estado de la prueba tal como en el módulo anterior, al centro los datos de información de cada muestra y a la izquierda dos bloques de información dentro de los cuales se despliega el estado en tiempo real del experimento, la secuencia en la que se encuentran los solenoides y el tiempo restante antes de proceder a la siguiente secuencia, ver **Figura 11**.

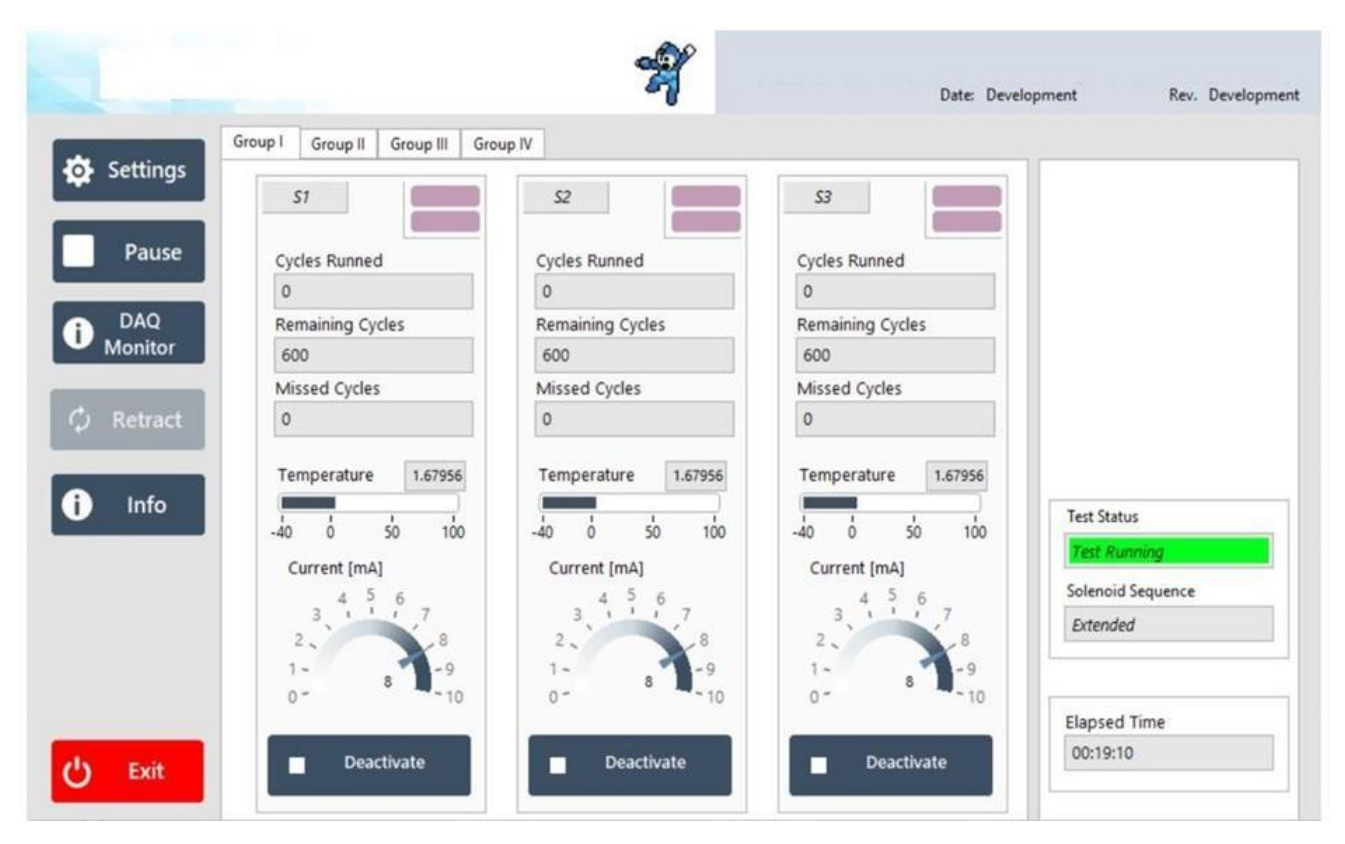

**Figura 11** Panel Frontal de la Interfaz de Usuario de Prueba

- Botón *Settings*: Un cambio de estado en este botón permite al usuario regresar a la visualización de la ventana de Interfaz de Usuario de Configuración.
- Botón *Start/Pause*: Este botón tiene doble funcionalidad, cuando el usuario recién ha configurado la prueba y entra a la ventana de IU de Pruebas muestra el texto *START*, el cual manda la señal de inicio de la prueba al momento de presionarse. Después de haberse presionado su función cambia a Pause, con lo cual detiene momentáneamente la prueba hasta volverse a presionar.
- Botón *Retract*: Este botón solo se encuentra habilitado si el usuario no ha iniciado laprueba, su función es la de leer el status de todos los sensores de posición del número de muestras seleccionadas por el usuario y regresar a su condición de inicio, es decir retraído, a aquellos solenoides que se mostraran en posición de avance.
- Botón *Info*: Este botón tiene la función de desplegar una ventana con información general de la prueba, la forma en la que fue construido el código, los diagramas de conexiones correspondientes al fixture y las páginas en las que se puede consultar una información más detallada sobre su elaboración, esto con el objetivo de permitir a otros miembros del equipo entender la estructura del banco de pruebas ya sea pararealizar mantenimiento o modificaciones benéficas a futuro.
- *Tab Control*: Dado que queremos cuidar del espacio utilizado para correr la prueba, esta está pensada para ejecutarse en una laptop pequeña o una mini PC con monitor integrado, con lo que la distribución de la interfaz individual de los actuadores fue divida en grupos de tres dentro de un *Control Layout* tipo *Tab Control*. Así la interfaz no contiene una agrupación excesiva de elementos que cansen la vista al usuario o enreden su interacción con la misma.

Los datos de despliegue de cada muestra están construidos sobre un type def en un dato tipo clúster, el cual contiene: un identificador tipo string correspondiente al número de muestra en la parte superior izquierda, dos indicadores booleanos en el extremo superior derecho para desplegar el estado actual de los sensores de posición, seguido del número de ciclos ejecutados, faltantes y perdidos. Después un indicador numérico para desplegar la temperatura, un indicador numérico estilo medidor de aguja con el objetivo a futuro de poder añadir sensores de corriente que automaticen la caracterización de las muestras y el estudio de desempeño de estas a través del tiempo puesto que es la corriente y la potencia en un elemento de este tipo la variable que nos puede dar información relevante de su desempeño. Además, se agregaron botones de desactivación individual de cada una de las muestras con el objetivo de poder detenerlas si se detecta alguna anomalía en la prueba.

*Interfaz de Usuario Principal:* Como se mencionó anteriormente, este módulo está pensado para llevar las acciones de escritura y lectura de la tarjeta de adquisición de datos, así como el data logging<sup>5</sup> y la lógica de accionamiento del programa, en este módulo se deben concentrar la mayoría de las llamadas y ejecución de funciones del código. Sin embargo, la organización de este proyecto requirió de una comunicación más estrecha con la Interfaz de Usuario de Prueba que solo enviar los datos para el despliegue del estado de los sensores y número de ciclos. El código elaborado partió de una serie de pseudocódigos que para fines más ilustrativos se condensan en el diagrama de flujo mostrado en el **Anexo 3.**

La lógica de inicio de la prueba, a grandes rasgos, se ve detonada por el cambio de estado del botón START en la Interfaz de Usuario de Prueba, quien dispara el evento "Start Test" enviando una notificación al módulo IU-Principal para comenzar con la prueba, junto con los datos del clúster de configuración.

Acto seguido, el módulo IU-Principal toma los datos recibidos del módulo de IU-Pruebas y los almacena dentro del *Private Data*, encargándose también de inicializar la dirección de activación de las cerraduras en avance.

#### *4.4 Activación de las cerraduras*

La activación de las cerraduras está dada por una palabra que depende del número de bits requeridos para generar el movimiento de cada una de las muestras y, el número de muestras disponibles seleccionadas por el usuario ocurre dentro de la lógica del módulo principal.

Cada vez que la variable tipo bool: *Direction* es igual a TRUE, la NI5363 se encarga de escribir el avance secuencial de cada una de las muestras y cuando esta variable es igual a FALSE, escribe el retroceso. El subVI que se muestra en la **Figura 12** muestra el encendido y apagado de las salidas.

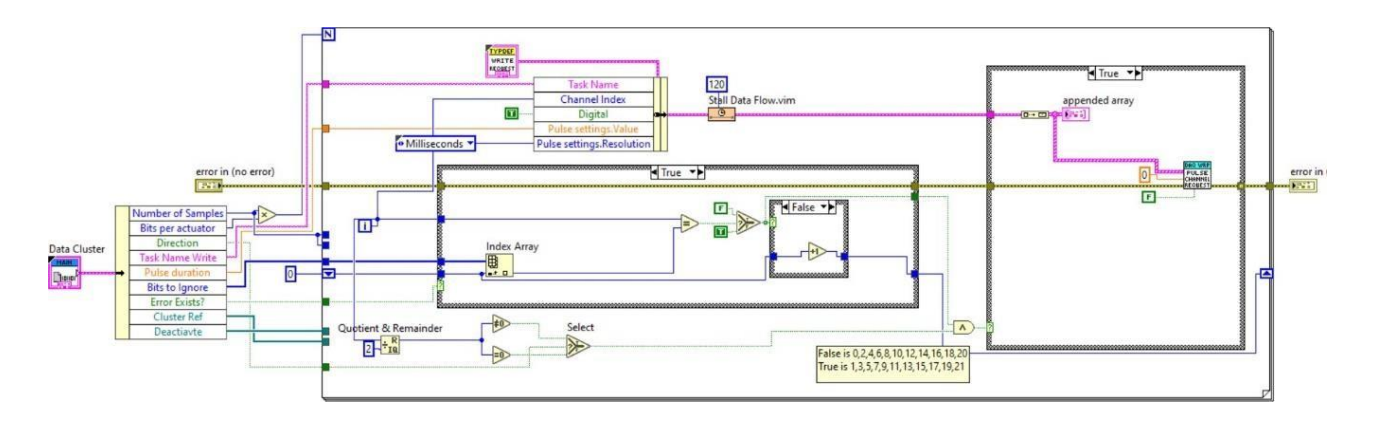

**Figura 12** Función encargada del accionamiento de las cerraduras

En el podemos observar que la activación ocurre dentro de un ciclo for desde *i=0* hasta *i* igual al número de muestras multiplicadas por el número de bits asociados a la activación de cada una de ellas n. La mecánica detrás de la generación secuencial de los pulsos 10 o 01 ocurre con la función numérica *Quotient & Remainder*, que al estar conectada a una constante igual a dos, funciona de la siguiente manera:

> *i=9 AND y=2 Remainder = 9-2\*floor (9/2) Remainder = 9-2\*floor (4.5) Remainder = 9-2\*4 Remainder = 1*

Para después operar este resultado en una función Selector y dos funciones comparativas. Por ejemplo, si quisiéramos traducir esa pequeña parte del código en un pseudocódigo en el que, tenemos m = 5 cerraduras que se encuentran hacia la secuencia de avance, tendríamos lo siguiente:

> *DIRECTION=TRUE N=5\*2 Para i=0 hasta i=N Remainder=i/2; Si DIRECTION=TRUE Si Remainder=!0 Escribe canal\_i=TRUE Si DIRECTION=FALSE Si Remainder==0 Escribe canal\_i=TRUE*

Lo que resultaría en la escritura de la palabra 0XAAA:

| Muestra | III <sub>5</sub> |              | IVI A |   | $\bm{M}$ |  | IVI |  | IVI |   |  |  |
|---------|------------------|--------------|-------|---|----------|--|-----|--|-----|---|--|--|
| canal   |                  | $\sim$<br>ΙV |       | ⌒ |          |  |     |  |     | - |  |  |
| estado  |                  |              |       |   |          |  |     |  |     |   |  |  |

**Tabla 3** Ejemplo de escritura de canales

Sin embargo, recordando que el hardware es para una activación secuencial se utilizó un subVI que realiza la función de pulso activando los canales correspondientes por 60 ms con un tiempo de espera entre activación, generado por un Stall Data Flow, de 120 ms.

Cada que la Interfaz de Usuario Principal termina la ejecución del subVI de activación de las cerraduras, lee el estado de los sensores de posición, los separa mediante un ciclo for y un Decimate 1D Array para después enviarlos junto al estado de la dirección de la secuencia y las lecturas analógicas con un evento tipo Request al IU-de Prueba.

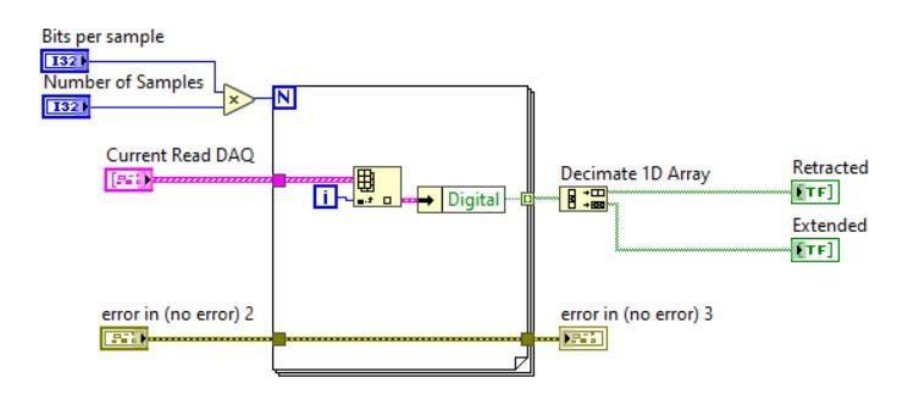

**Figura 13** Función de ordenamiento de las variables de entrada de los sensores de posición

#### *4.5 Conteo de ciclos*

El conteo de ciclos sucede después de que el módulo de Interfaz de Usuario Principal envía la información sobre el estado de los sensores, entra a un estado donde utiliza la variable AUX para contabilizar los ciclos que han ocurrido por software y ordena al módulo de Interfaz de Usuario de Prueba realizar la lógica sobre los ciclos que en verdad fueron completados por cada una de las cerraduras a través de un Request llamado CheckMissing,

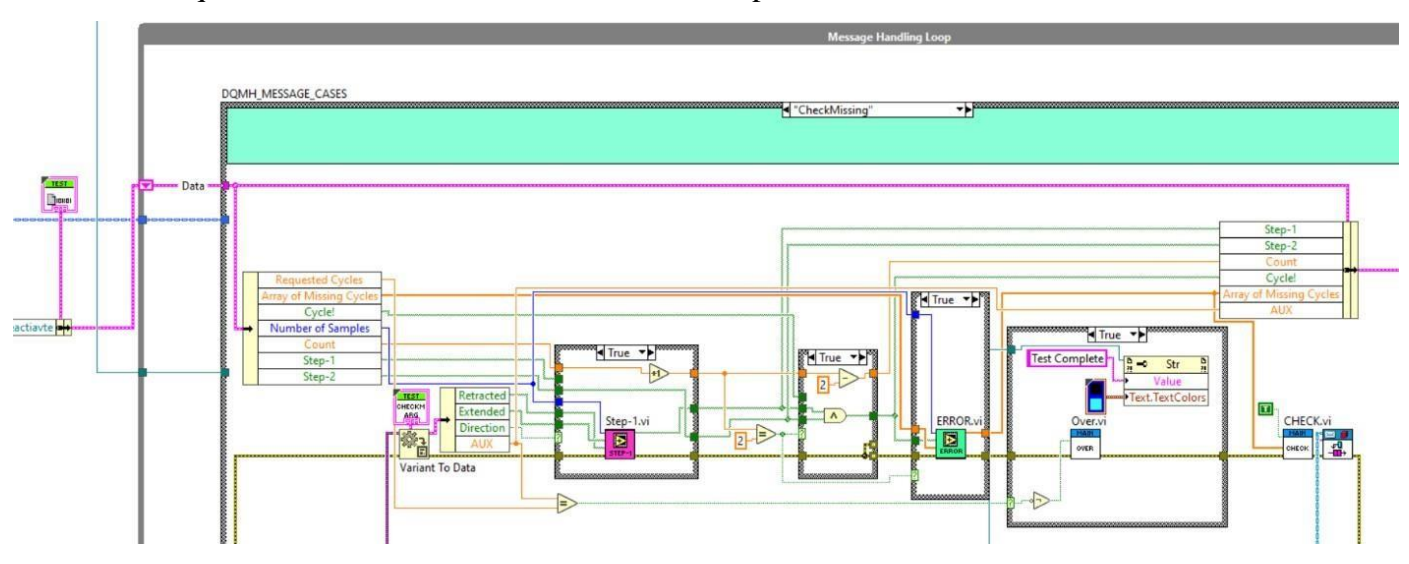

en el que se consulta el estado de los sensores de posición.

**Figura 14** Lógica del conteo de secuencias completadas

La **Figura 14** muestra la lógica realizada en el caso *CheckMissing,* recordando que LabVIEW lee el código fuente de izquierda a derecha analizaremos paso a paso cada uno de los casos y subVI contenidos. La lógica utilizada para el conteo de ciclos se abordó desde la perspectiva clásica de un programa en PLC con memorias mediante el método paso paso, **Figura 15.**

> 1. *Variant to Data.* Como hemos analizado en el código anterior esta función toma el argumento enviado por el productor dentro del *Message Handling Loop*, en este caso, el argumento enviado consta de la información del estado de los sensores *Retracted* para el conjunto de sensores de proximidad en posición retroceso y *Extended* para el arreglo booleanos de sensores en el límite superior. Adicionalmente a esto, tenemos la variable que contiene la dirección de la secuencia que comandó la IU-Principal y el número de activaciones que ha realizado el software.

2. *Primer Caso:* El estado de la primera estructura tipo *Case* depende de la dirección de la secuencia de las cerraduras, dentro de esta están contenidos los dos pasos en analogía con el código en escalera ejemplificado anteriormente: cuando el caso es igual a TRUE ocurre el paso 1, en tanto si el caso es igual a FALSE sucede el paso 2, la lógica de las memorias se encuentra dentro del subVI denominado Step-1.

#### a. Step-1

Si agrupamos el contenido de la posición uno de los tres arreglos como la información correspondiente al actuador uno, y así sucesivamente. Se observa que cada una de las componentes del arreglo Step Clear? será igual a TRUE si y solo si el estado de los dos sensores de posición del actuador resulta en la combinación 10.

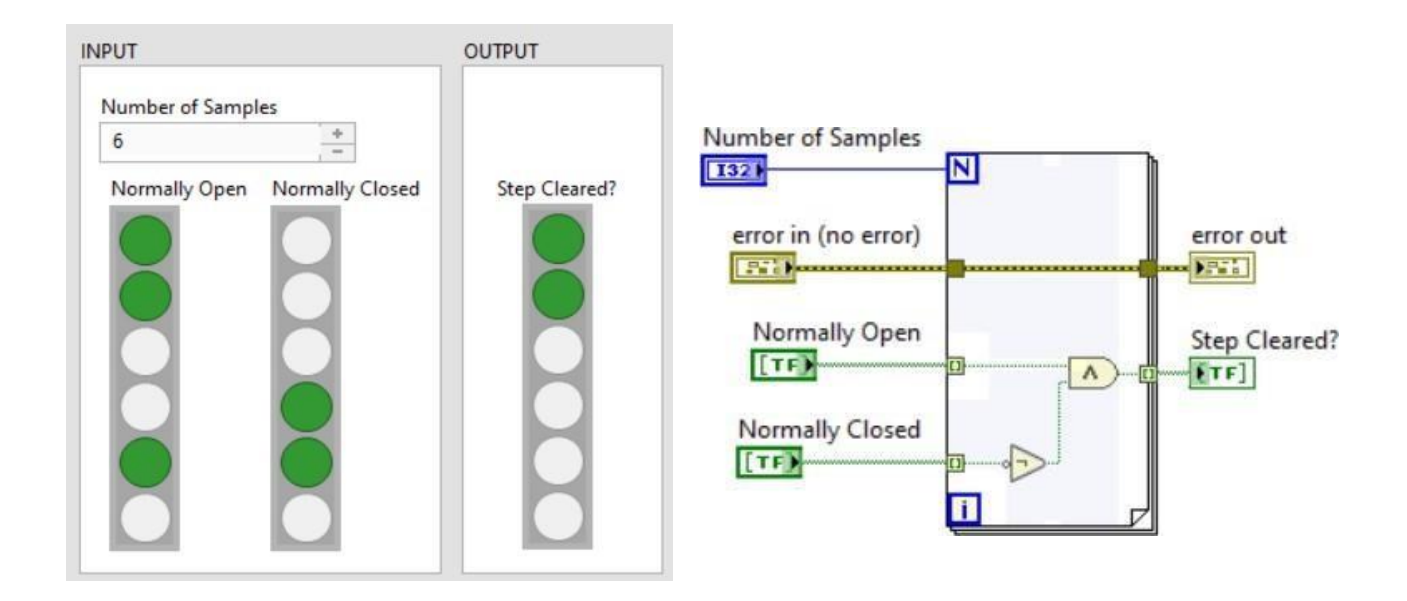

**Figura 15** Lógica de sensores a memoria de paso completado

#### *4.6 Archivo INI*

Un archivo .INI es un archivo de inicialización utilizado para sistemas operativos Windows, estos archivos son texto escrito en código ASCII, creados con la finalidadde ser leídos al inicio del programa y cargar parámetros que este necesitará más adelante para operar el sistema o el código, en el caso de LabVIEW.

Este tipo de archivos es importante cuando se habla de la escalabilidad del proyecto dado que en el INI se pueden agregar datos fundamentales para la estructura del programa y sus diversos módulos que quizá con el tiempo y la evolución de la prueba varíen.

La **Figura 16** muestra el archivo INI utilizado para esta prueba, en el que podemos observar la información divida por secciones y los parámetros que pueden ajustarse dependiendo de los requerimientos de la prueba. Por ejemplo, en el caso del registro de datos para un usuario la lectura de un archivo csv de mil líneas puede resultar adecuada, pero si durante las primeras pruebas de software el usuario considera que mil líneas son muy difíciles de manipular o, por el contrario, que se generan demasiados archivos .csv utilizando mil líneas, bastará con modificar el valor Lines en el archivo INI para que se modifique completamente en la aplicación.

Otro buen ejemplo es de la duración del pulso y los bits empleados para la activación de los datos por actuador, puesto que esto permitirá la utilización del código en pruebas que puedan requerir de la activación de tres bits por muestra con una duración mayor o menor del pulso.

En tanto a las secciones Temperature y Current se añadieron las variables correspondientes a la pendiente y el término independiente de una recta, considerando un mapeo lineal de la salida de los sensores empleados a la entrada de 5 Volts de la DAQ.

```
Standard Template.ini - Notepad
                                                                                                                 \overline{a}\Box\timesFile Edit Format View Help
[Data Logger]
                                                                                                                                  \hat{\phantom{a}}Lines =1000Path =C:\Datalog\Doorlock\Datalog.csv
[Settings]
Bits per actuator = 2Task Name Write= DigitalOut
Task Name Read D =DigitalIn
Task Name Read A=AnalogIn
Pulse duration = 67Missed Cycle Limit= 3
[DAQ]|<br>|AnalogIn= C:\programdata\TAG\DoorLock\AnalogIn.xml<br>|DigitalOut= C:\programdata\TAG\DoorLock\DigitalOut.xml
DigitalIn= C:\programdata\TAG\DoorLock\DigitalIn.xml
[Temperature]
m=5a=2[Current]
m=1a=8
```
**Figura 16** Archivo INI

### **V** Resultados

Con la implementación del banco de pruebas, **Figura 17**, se destacan los siguientes resultados:

- Disminución del tiempo de ejecución de la prueba de 13 días a 3.7 días por cada 40,000 activaciones
- Reducción del espacio y recursos necesarios para la ejecución de la prueba
- Control y monitorización total de la prueba
- Disminución del tiempo y trabajo invertido en el análisis de los datos por parte de los técnicos a cargo de la prueba gracias a la creación de archivos \*.cvs de registro de datos adquiridos en tiempo real y el diseño de la interfaz de usuario
- La flexibilidad y escalabilidad del código desarrollado permitió su reutilización para otros proyectos de validación de productos con un funcionamiento similar, empleando PWM .

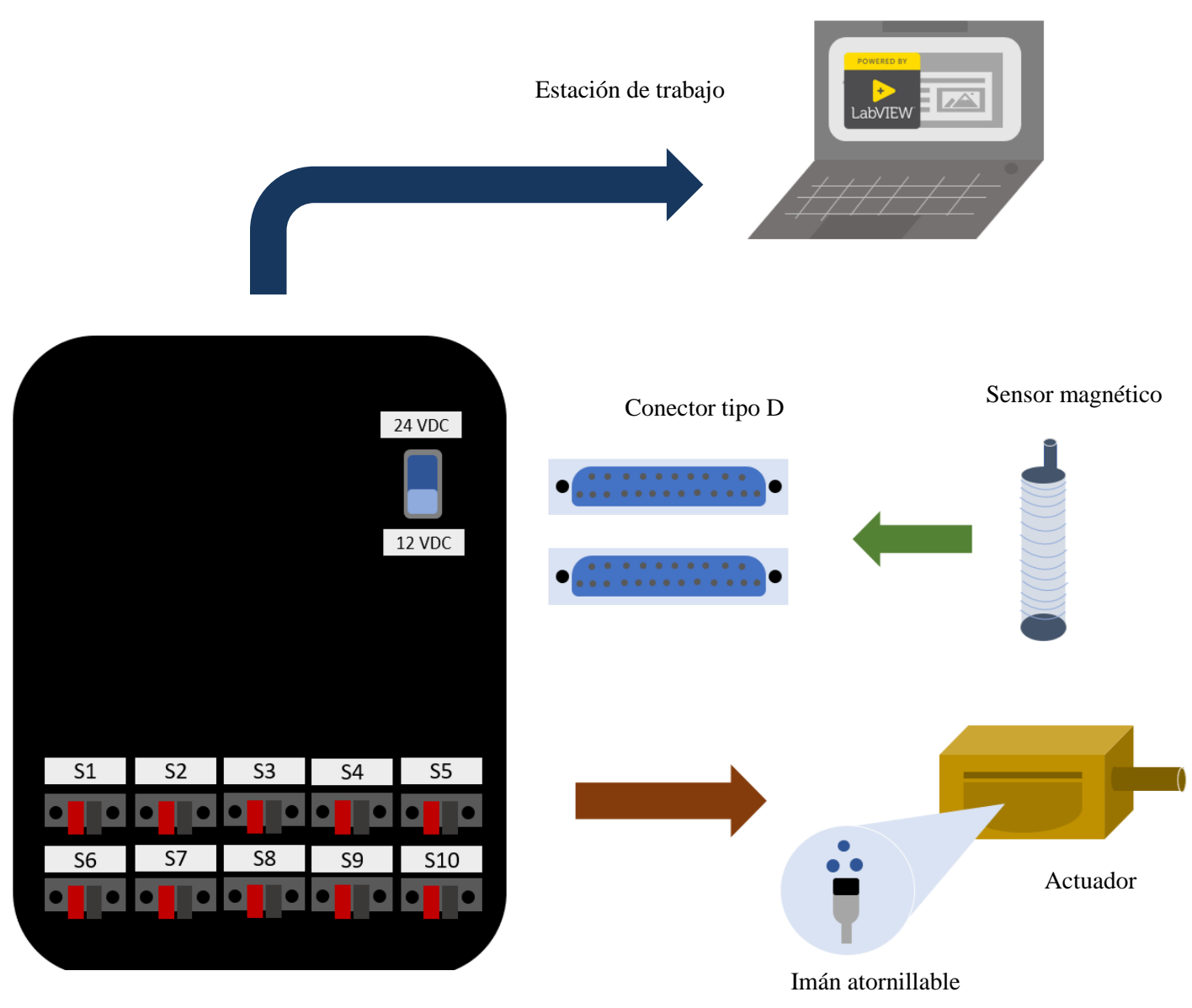

Caja de control del banco de pruebas

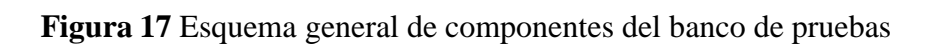

### **VI** Conclusiones

<span id="page-45-0"></span>Hay que tener presente que el diseño de un sistema es un proceso iterativo en el que cada ensayo debe tener un enfoque basado en la satisfacción del cliente, lo cual siempre será una buena técnica para el desarrollo competitivo de cualquier tipo de proyecto. Por ejemplo:

Escribir software para las personas que van a interactuar con este no para las maquinas que lo hacen funcionar, pensar en la manera en que un nuevo integrante del equipo podría necesitar dar manteamiento al banco de pruebas y como facilitar esta tarea o la manera en que el equipo de técnicos analizara los reportes de datos, un enfoque al cliente va más allá de la integración de los elementos de control e instrumentación que les brindaran los datos que necesitan del producto.

Independientemente del resultado de los datos obtenidos sobre los cambios efectuados en la cerradura, el banco de pruebas alcanzó los objetivos establecidos tanto en la prueba de durabilidad como en la de temperatura. El sistema realizó 40,000 activaciones para 10 cerraduras de 12 y 24 VDC, y adquirió los datos correspondientes al número de activaciones, número de secuencias completadas con éxito, número de fallas y hora en que ocurrieron dichos eventos.

Este proyecto me permitió aplicar múltiples habilidades aprendidas durante mis estudios profesionales y desarrollar muchas otras sobre la marcha, como lo son: métodos de planeación de proyectos, métodos de análisis de fallas, entendimiento de los pasos para proporcionar un buen servicio, optimización de código, utilización de herramientas de mano como: machos de roscar, sierras de banco, manejo de proveedores, listas de materiales etc.

Hoy, a tres años de desarrollo de este primer proyecto de automatización en la industria comprendo que mucho está definido por la experiencia y puedo detectar bastantes áreas de oportunidad para la cuales este proyecto podría haber tenido mayor escalabilidad y robustez, por ejemplo: la utilización de mapas de información sobre los datos de configuración de la prueba habría brindado hoy mayor organización y eficiencia en el código e incluso independencia sobre cada una de las muestras del sistema (características que se han buscado en otros sistemas en la actualidad).

#### **Bibliografía**

- <span id="page-46-0"></span>1. Blume, P (2007) The LabVIEW Style Book Pearson education
- **2.** Boylestad R. (2009) Teoría de circuitos y dispositivos electrónicos: Prentice Hall
- 3. Cherry. (2015).Magnetic Proximity sensors: Hall effe[ct.www.cherryswitches.com](http://www.cherryswitches.com/)
- 4. Corona, L. Abarca G. y Mares J. (2014) Sensores y actuadores: aplicaciones con arduino: Editorial Patria
- 5. DQMH Consortium (2022) Use Cases, Recuperado de <https://documentation.dqmh.org/usecases>
- 6. Fabio V. (2021). Introducción a DQMH Framework (R) en LabVIEW.Youtube: https:[//www.youtube.com/watch?v=ztRUf-kJJi8](http://www.youtube.com/watch?v=ztRUf-kJJi8)
- 7. Franco, S. (2005) Diseño con amplificadores operacionales y circuitos integrados analógicos.
- 8. Goldberg K. (2012) What is Automation?: IEEE Transaction on Automation Science and Engineering vol 9, paginas 1-2
- 9. Handson Technology. ()BTS7960 High Current 43A H-Bridge motor driv[er.www.hantec.com](http://www.hantec.com/)
- 10. Julian-Laime y Alimdon E (2018) Manual de programación LabVIEW 9.0.
- 11. Juran J. (1990) Calidad Total y Productividad.México: McGrawHill, página 8
- 12. Kodosky J (2020) LabVIEW Proc ACM Program Lang 4 HOPL, article 78
- 13. Lajara, R. Pelergi, S. (2018) LabVIEW: entorno gráfico de programación: Alfaomega
- 14. National Instruments. (2016). NI 6353 Device Specificat[ions.www](http://www.ni.com/manuals).[ni.com/manuals](http://www.ni.com/manuals)
- 15. Norman T (2012) Electrified Lock in Electronic Acess Control. Elsevier
- 16. Pulido, G. (2001). Calidad Total y Productividad.México: McGrawHill
- 17. Sumathi S. y Surekha S. (2007) Introsuction to Virtual Instrumentation. LabVIEW

based Advanced Instrumentation Systems. Sprimger.

18. V Leso, L. Fontana y I. Lavicoli (2018) The occupational health and safety dimensión of Industry 4.0

#### *Anexo*

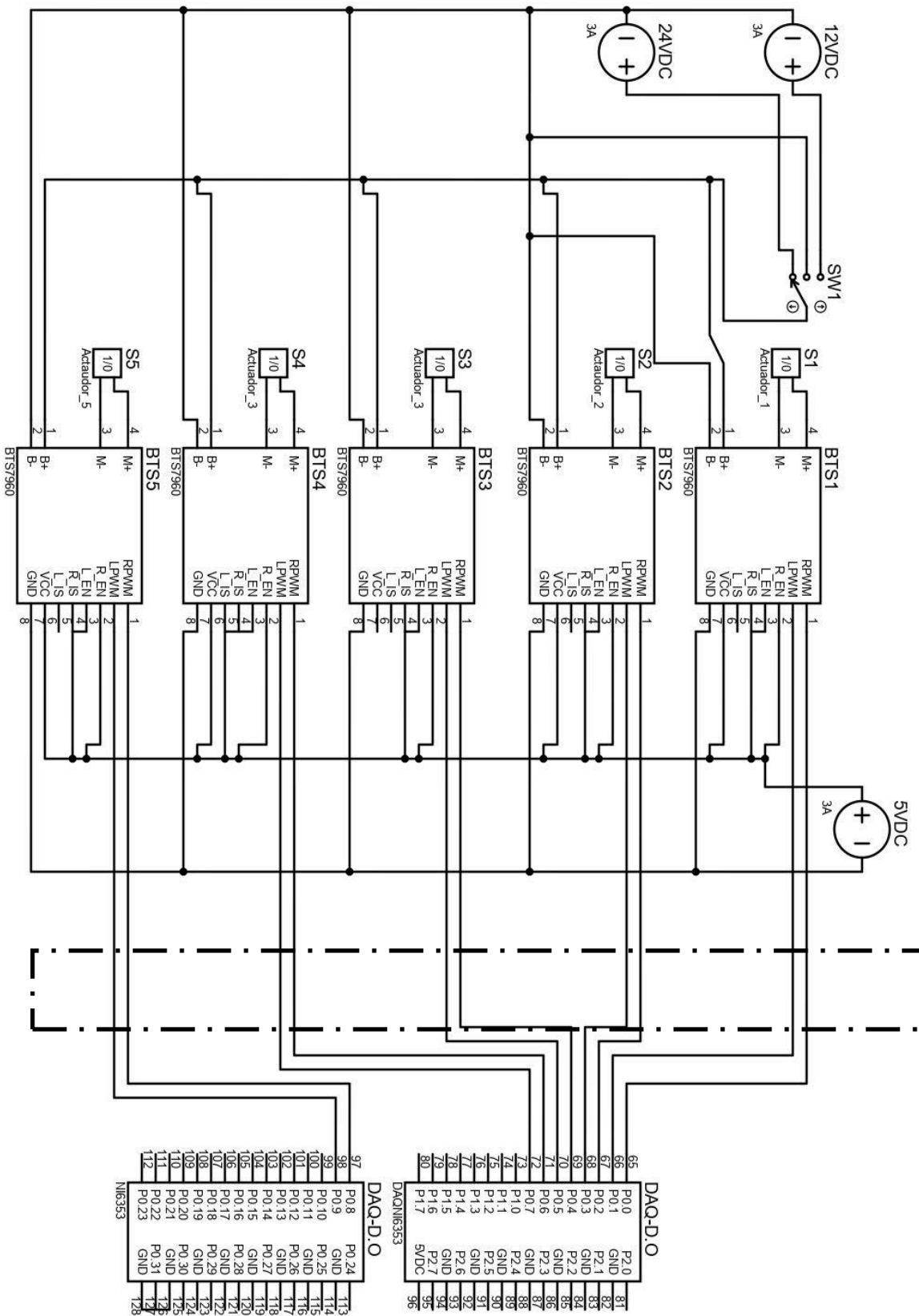

### **Anexo 1**. Diagrama de control de las cerraduras uno a cinco.

Circuito ၕ protección

42

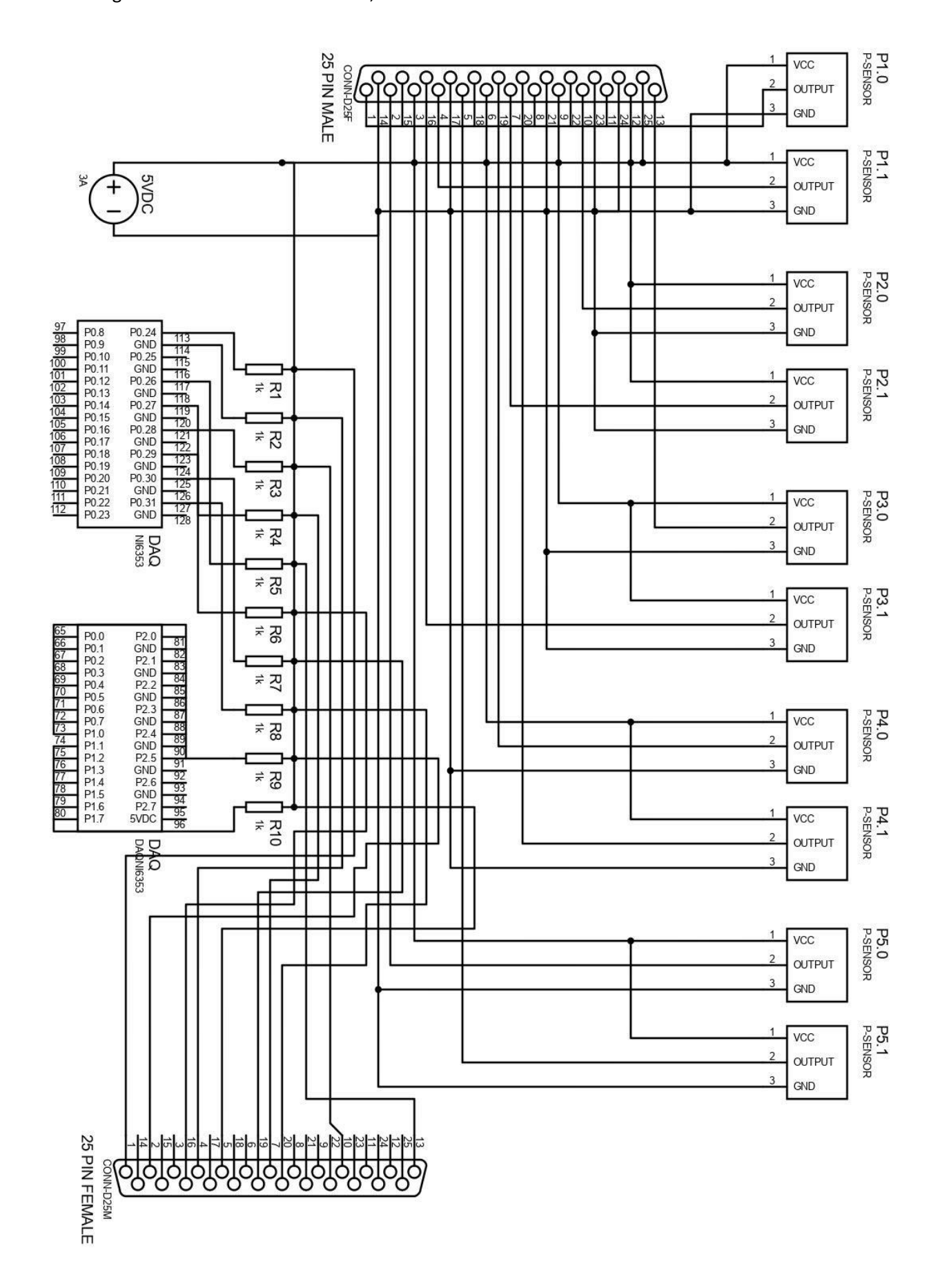

**Anexo 2.** Diagrama de conexión de sensores, actuadores uno a cinco.

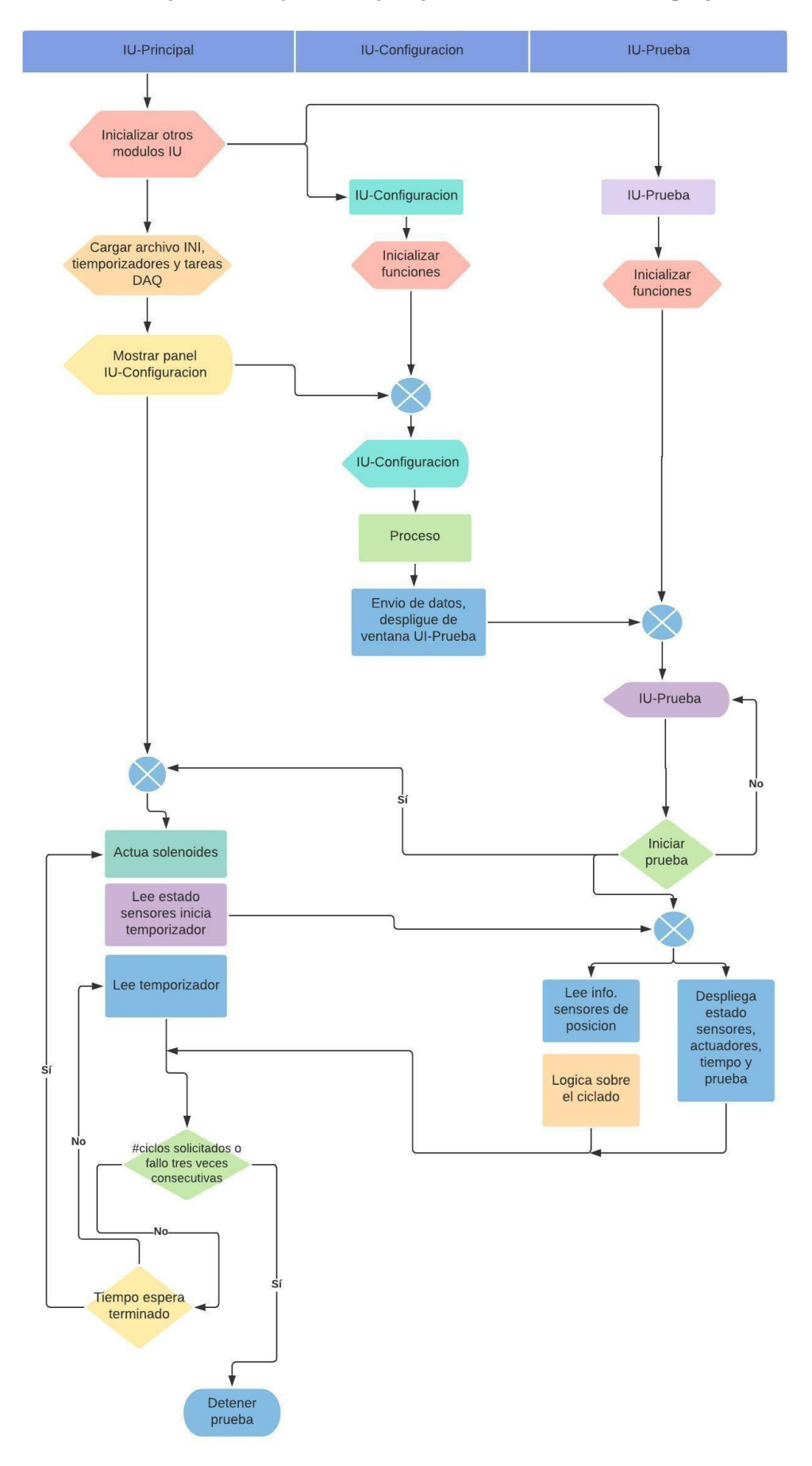

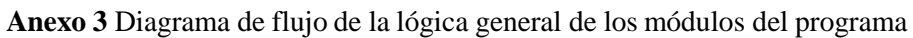